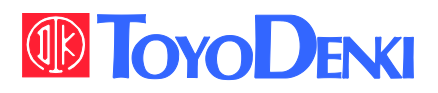

 $VFG6B$ 

DANGER

III

# VF66 東洋インテリジェント インバータ

EIP66-Z 通信プロトコル説明書

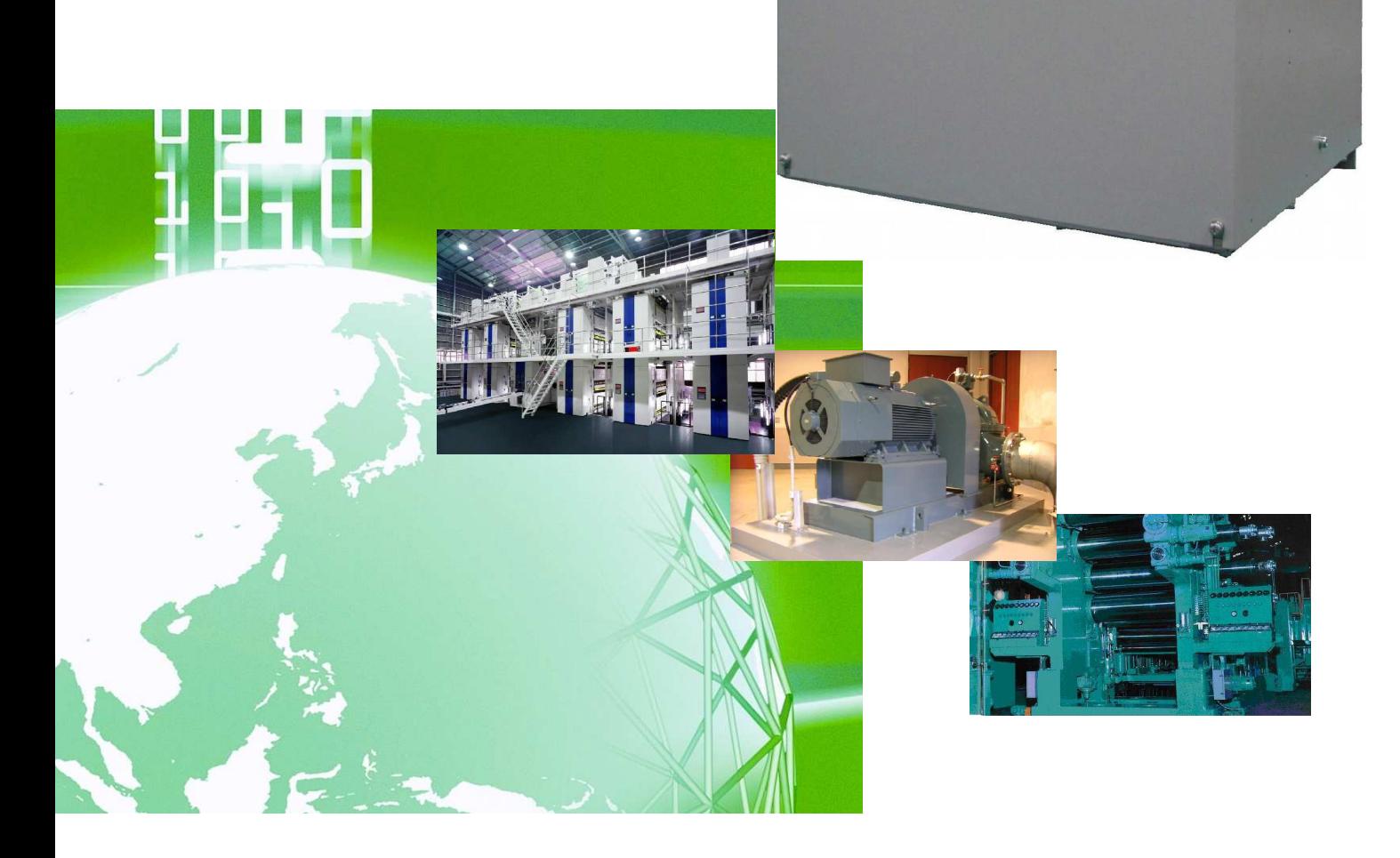

### はじめに

平素は格別のご高配を賜り厚く御礼申し上げます。

さて、この度は弊社インバータ用オプション基板をご採用いただきまして誠にありがとうございます。

この説明書は、VF66インバータ用オプション基板EIP66-Zの通信プロトコル説明書です。EIP66-Zの 通信機能を正しくご使用いただくにあたり、本説明書をよくお読みになって、お取り扱いくださるようお願い致します。

この説明書では、EIP66-ZのEtherNet/IP の通信機能について説明しております。EIP66-Z 基板の端子台機能、配線方法、スイッチの設定、VF66インバータ側の設定につきましては「EIP66-Z取扱説明 書」をご参照ください。

また、VF66インバータの機能とともに、多くの機能を用途に応じてお使いになる場合は、VF66インバータ本体 の取扱説明書、または専用の取扱説明書をよくお読みになって、お取り扱いくださるようお願い致します。

EIP66-Zにて使用するEtherNet/IP の仕様書バージョンは以下の通りとなっています。 Volume1:Edition 3.15 November 2013 Volume2:Edition 1.16 November 2013

# Ether Net/IP

# ご使用の前に必ずお読みください

#### <span id="page-3-1"></span><span id="page-3-0"></span>安全上のご注意

EIP66-Zのご使用に際しては、据え付け、運転、保守・点検の前に必ずこの取扱説明書とその他の付属書類を すべて熟読し、正しくご使用ください。機器の知識、安全の情報そして注意事項のすべてについて習熟してからご使 用ください。また安全にご使用いただくために、VF66インバータ本体の取扱説明書等も熟読してからご使用くだ さい。

この取扱説明書では、安全注意事項のランクを「警告」・「注意」として区分してあります。

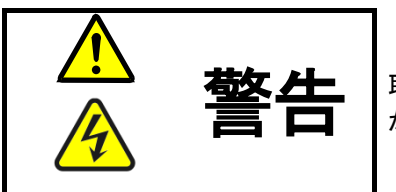

取り扱いを誤った場合に危険な状況が起こりえて、死亡または重傷をうける可能性 が想定される場合。

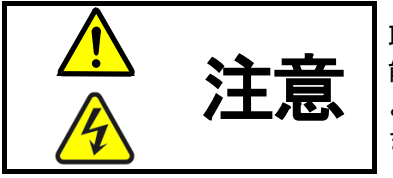

取り扱いを誤った場合に危険な状況が起こりえて、中程度の傷害や軽傷をうける可 能性が想定される場合、および物的傷害だけの発生が想定される場合。但し状況に よって重大な結果に結びつく可能性があります。いずれも重要な内容を記載してい ますので必ず守ってください。

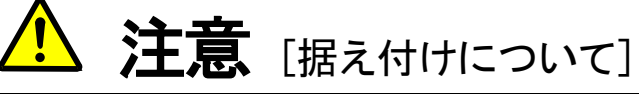

- 開梱時に、破損、変形しているものはご使用にならないでください。 故障・誤動作のおそれがあります。
- ⚫ 可燃物を近くに置かないでください。 火災のおそれがあります。
- ⚫ 製品を落下、転倒などで衝撃を与えないでください。 製品の故障・損傷のおそれがあります。
- ⚫ 損傷、部品が欠けているオプション基板を据え付けて運転しないでください。 けがのおそれがあります。

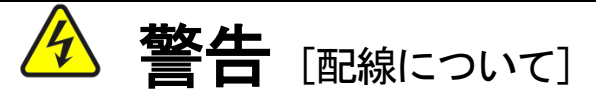

- 入力電源が切れていることを確認してから行ってください。 感電・火災のおそれがあります。
- ⚫ インバータの表面カバーを開ける場合は、電源を切ってから10分以上たってから 行ってください。
- ⚫ アース線を必ず接続してください。 感電・火災のおそれがあります。
- ⚫ 配線作業は電気工事の専門家が行ってください。 感電・火災のおそれがあります。
- 必ず本体を据え付けてから配線してください。 感電・火災のおそれがあります。

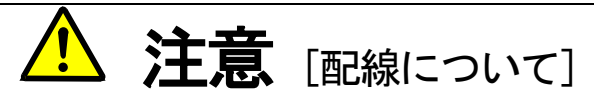

● 通信ケーブル、コネクタは確実に装着し、ロックしてください。 故障・誤動作のおそれがあります。

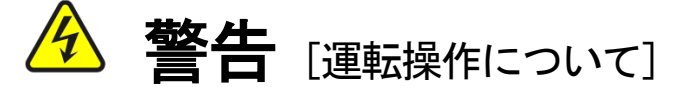

- 必ずインバータの表面カバーを取り付けてから入力電源を入れてください。 なお、通電中はカバーを外さないでください。 感電のおそれがあります。
- ⚫ 濡れた手でスイッチを操作しないでください。 感電のおそれがあります。
- ⚫ インバータ通電中は停止中でもインバータ端子に触れないでください。 感電のおそれがあります。
- ⚫ 運転信号を入れたままアラームリセットを行うと突然再始動しますので、 運転信号が切れていることを確認してから行ってください。 けがのおそれがあります。
- ⚫ インバータは低速から高速までの運転設定ができますので、運転はモータや機械の許容範囲を 十分にご確認の上で行ってください。 けが・故障・破損のおそれがあります。

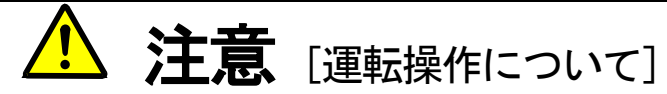

● インバータの放熱フィン、放電抵抗器は高温となりますので触れないでください。 やけどのおそれがあります。

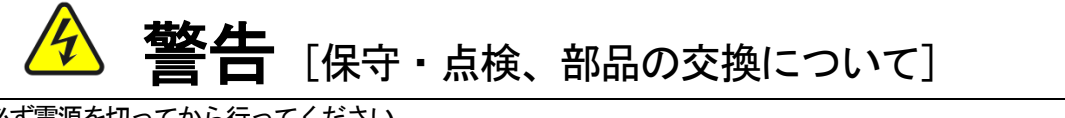

- 点検は必ず電源を切ってから行ってください。 感電・けが・火災のおそれがあります。
- ⚫ 指示された人以外は、保守・点検、部品の交換をしないでください。 保守・点検時は絶縁対策工具を使用してください。 感電・けがのおそれがあります。

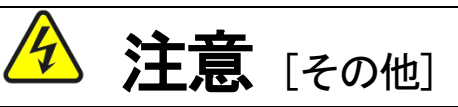

● 改造は絶対にしないでください。 感電・けがのおそれがあります。

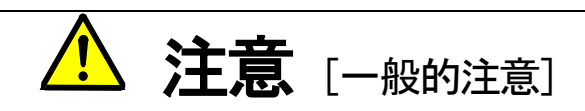

取扱説明書に記載されている全ての図解は細部を説明するためにカバーまたは、安全のための遮蔽物を取り外した 状態で描かれている場合がありますので、製品を運転する時は必ず規定通りのカバーや遮蔽物を元通りに戻し、取扱 説明書に従って運転してください。

この安全上のご注意および各マニュアルに記載されている仕様をお断りなしに変更することがありますので、ご了 承ください。

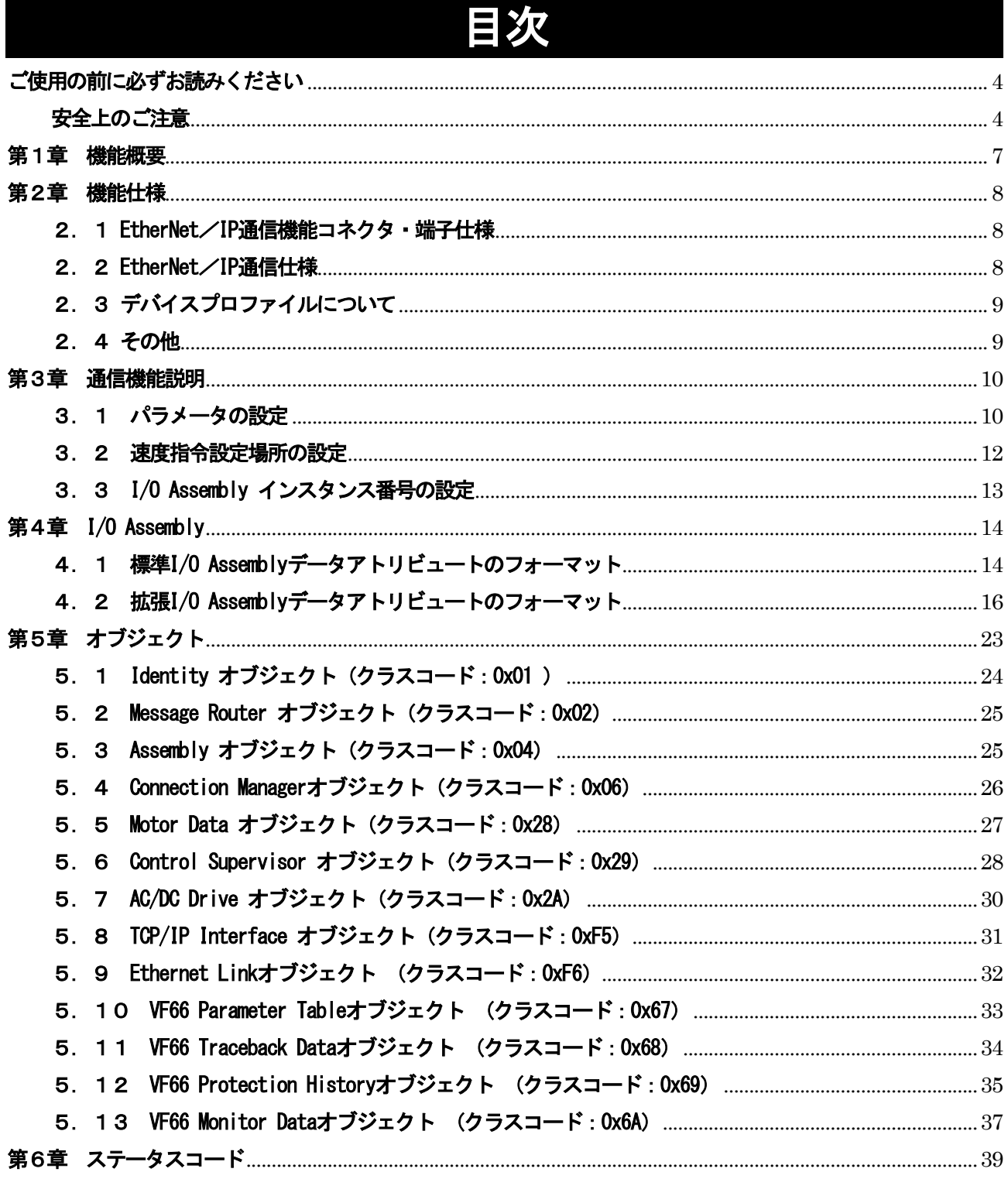

 $\rightarrow$   $\rightarrow$   $\rightarrow$   $\rightarrow$ 

### <span id="page-6-0"></span>第1章 機能概要

EIP66-Zは、VF66インバータ内の基板(VFC66-Z)のコネクタに装着して使用するものです。EI P66-Zの機能として、EtherNet/IPアダプタ機能(スレーブ局)のほか、アナログ入出力機能と多機能 入力機能、ならびにPG入出力機能を備えています。

EtherNet/IP は公開ネットワーク規格であり、ODVA(Open DeviceNet Vendor Association, Inc.) によって仕様とプロトコルが公開され、複数のベンダーによる同種機器間の相互互換性を提供します。

EIP66-ZのEtherNet/IP 通信機能により、VF66インバータに運転指令や速度指令、トルク指 令などを入力したり、インバータの運転状態や保護状態、電流、電圧などをモニタしたりすることができます。また、 インバータの設定データの読み出し/書き換え、トレースバックデータの読み出し、保護履歴の読み出し、モニタデー タの読み出しを行うことができます。また、VF66インバータの内蔵PLC機能の入出力信号として使用することが できます。内蔵PLC機能についてはVF66 PCToolの説明書をご参照ください。

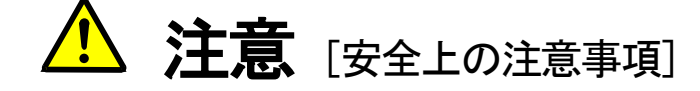

ご使用の前にこの「取扱説明書」を熟読の上、正しく使用してください。

弊社のインバータは、人命にかかわるような状況の下で使用される機器、あるいはシステムに用いられる ことを目的として設計・製造されたものではありません。

本インバータを、乗用移動体、医療用、航空宇宙用、原子力制御用、海底中継機器あるいはシステム等特 殊用途に使用しないでください。

本インバータは厳重な品質管理のもとに製造しておりますが、インバータが故障する事により人命に関わ るような重要な設備、および重大な損失の発生が予測される設備への適用に際しては、重大事故にならな いような安全装置を設置してください。

三相交流モータ以外の負荷に使用する場合には、弊社にご相談ください。

本インバータには電気工事が必要です。電気工事は専門家が行ってください。

### <span id="page-7-0"></span>第2章 機能仕様

#### <span id="page-7-1"></span>2. 1 EtherNet/IP 通信機能コネクタ・端子仕様

表 2.1 通信機能コネクタ仕様 (RJ-45 8極)

| Е           | ピン番号 | 用途     | 内容説明          |
|-------------|------|--------|---------------|
| P<br>6<br>6 |      | $TX+$  | 送信信号ライン(+)です。 |
|             | າ    | $TX -$ | 送信信号ライン(一)です。 |
| 7           | 3    | $RX+$  | 受信信号ライン(+)です。 |
| ⊐<br>ネ      | 4    |        | 未使用。          |
| タ           | 5    |        |               |
| С<br>N      | 6    | $RX -$ | 受信信号ライン(一)です。 |
| 3           |      |        | 未使用。          |
| 4           | 8    |        |               |

表 2.2 通信機能端子仕様

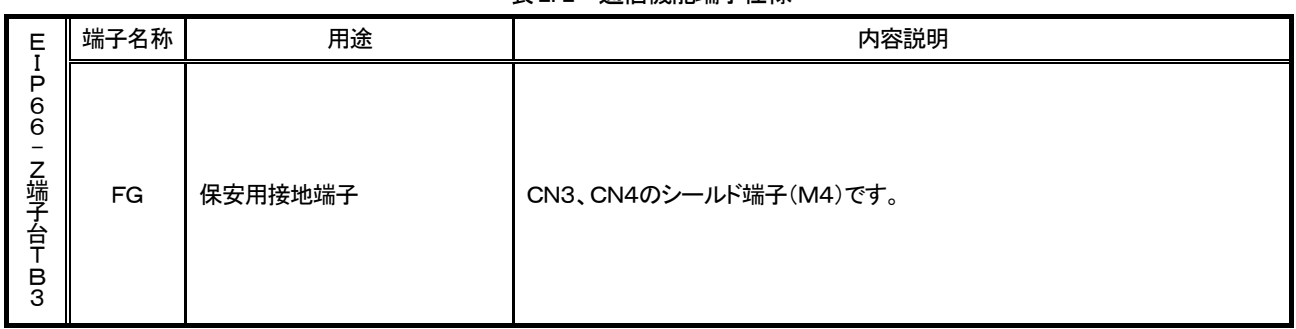

#### <span id="page-7-2"></span>2. 2 EtherNet/IP 通信仕様

表 2.3 EtherNet/IP 通信仕様

| Ethernet    | 準拠規格                                | IEEE802.3i (10BASE-T) / IEEE802.3u (100BASE-TX)       |  |  |
|-------------|-------------------------------------|-------------------------------------------------------|--|--|
|             | 伝送速度                                | 10/100Mbps (自動切り替え)                                   |  |  |
|             | 通信モード                               | 全二重/半二重 (自動切り替え)                                      |  |  |
|             | 接続形態                                | スター接続、ディジーチェーン接続                                      |  |  |
|             | インターフェース                            | RJ-45 コネクタ                                            |  |  |
|             | 伝送距離<br>(ノードとノード間またはノードとハブ<br>間     | 100m以内 (ただし使用するケーブの仕様による)                             |  |  |
|             | 接続ケーブル                              | シールド付きツイストペアケーブル (STP): カテゴリ5以上<br>ストレート、クロス (自動切り替え) |  |  |
| EtherNet/IP | IP アドレスの設定                          | VF66 インバータ本体の設定パラメータにて設定                              |  |  |
|             | 通信機能                                | サイクリック通信 (Inplicit メッセージ)<br>メッセージ通信(Explicit メッセージ)  |  |  |
|             | Vendor ID                           | 178                                                   |  |  |
|             | Product Code                        | 13                                                    |  |  |
|             | Device Type                         | AC Drive Profile                                      |  |  |
|             | Product Name                        | EIP66 Series                                          |  |  |
|             | ACD 機能 (Address Conflict Detection) | 対応                                                    |  |  |
|             | コンフォーマンステスト                         | EtherNet/IP CT-11                                     |  |  |
|             | EDS ファイル                            | EIP66 Series 1_0. eds                                 |  |  |

#### <span id="page-8-0"></span>2.3 デバイスプロファイルについて

EIP66-Zでは、ODVAより認証を取得したACドライブプロファイルとベンダー固有の拡張プロファイ ルとして東洋オリジナルのプロファイルを選択することができます。

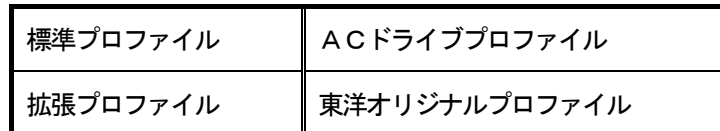

使用するプロファイルの選択はインバータ本体の設定パラメータにて行います。(3.3章 参照)

#### <span id="page-8-1"></span>2.4 その他

その他の端子台等の仕様については「EIP66-Z取扱説明書」をご参照ください。

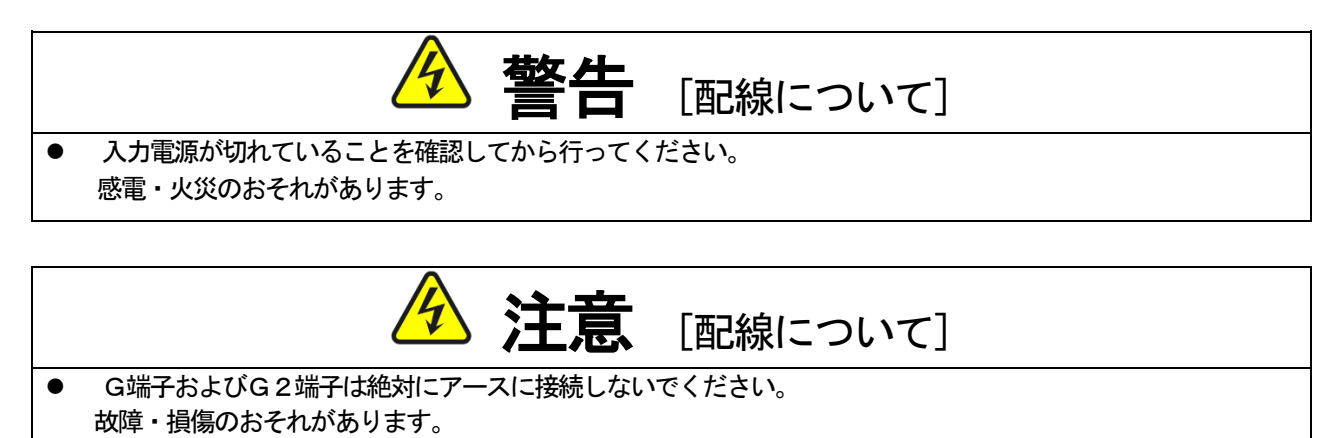

⚫ PS端子とG端子を接触・接続させないでください。 故障・損傷のおそれがあります。

### <span id="page-9-0"></span>第3章 通信機能説明

#### <span id="page-9-1"></span>3.1 パラメータの設定

EIP66-ZのEtherNet/IP 通信機能により、VF66インバータに運転指令や速度指令、トルク指令 などを入力したり、インバータの運転状態や保護状態、電流、電圧などをモニタしたりすることができます。また、イン バータ本体の設定パラメータの読み出し/書き換え、トレースバックデータの読み出し、保護履歴の読み出し、モニタデ ータの読み出しを行うことができます。また、VF66インバータの内蔵PLC機能の入出力信号として使用することが できます。内蔵PLC機能についてはVF66 PCToolの説明書をご参照ください。

EtherNet/IP スキャナ機器 (マスタ) と通信するために、下表に示すVF66インバータ本体の設定パラ メータを設定する必要があります。「**EIP66-Z取扱説明書」**とVF66インバータ本体の取扱説明書、ご使用にな るスキャナ機器の取扱説明書も併せてご参照ください。

本章におけるEtherNet/IP 通信の方向を示す表現として、「Input」「入力」はEIP66-Zからネット ワークへ入力される方向であり、「Output」「出力」はネットワークからEIP66-Zへ出力される方向であることを 示します。内蔵PLC機能および多機能入力機能に関する説明においては当てはまりません。

| 表示       | 内容                            | 設定範囲(選択項目)                                                                                                    | 初期状態     | 運転中<br>書換え |
|----------|-------------------------------|----------------------------------------------------------------------------------------------------|----------|------------|
| $J - 00$ | デジタル通信オプション選択                 | 0: 通信オプションを使用しない<br>8: EIP66-Z を使用する<br>1~7: その他のオプションを使用時に設定                                                   | $\Omega$ | $\times$   |
| $J - 07$ | IP アドレス設定 (上位2バイト)            | IPアドレスの設定を16進数で設定します。<br>192. 168. 100. 1の場合、                                                                   | $\Omega$ | $\times$   |
| $J - 08$ | IP アドレス設定 (下位2バイト)            | $J - 07 = COAB$<br>J-08 = 6401 と設定して下さい                                                                         | $\Omega$ | $\times$   |
| $J - 09$ | Output Assembly<br>インスタンス番号設定 | 0 : インスタンスNo.20<br>(標準プロファイル)<br>2 : インスタンスNo. 100 (拡張プロファイル)<br>10 : インスタンスNo. 108<br>(拡張) ロファイル)<br>(3.3章 参照) | $\Omega$ | $\times$   |
| $J - 10$ | Input Assembly<br>インスタンス番号設定  | (標準プロファイル)<br>0: インスタンスNo.70<br>14: インスタンスNo. 132 (拡張プロファイル)<br>15: インスタンスNo. 140<br>(拡張プロファイル)<br>(3.3章 参照)    | $\Omega$ | $\times$   |
| $J - 11$ | SpeedScale 設定                 | $-126 - 127$                                                                                                    | 3        | $\times$   |
| $J - 12$ | MonitorDataNo. 設定             | $0 \sim 119$                                                                                                    | 3        | $\Omega$   |
| $J - 16$ | サブネットマスク設定 (上位2バイト)           | サブネットマスクの設定を 16 進数で設定し<br>ます。                                                                                   | $\Omega$ | $\times$   |
| $J - 17$ | サブネットマスク設定 (下位2バイト)           |                                                                                                    | $\Omega$ | $\times$   |
| $J - 18$ | デフォルトゲートウェイ設定(上位2バイト)         | デフォルトゲートウェイの設定を16 進数で<br>設定します。                                                                                 | $\Omega$ | $\times$   |
| $J - 19$ | デフォルトゲートウェイ設定(下位2バイト)         |                                                                                                    | 0        | $\times$   |

表 3.1.1 EtherNet/IP 通信関連の設定

※これらの設定を変更した場合、インバータの電源を一度切ってから再び電源を入れてください。

・ 「J-11」により標準プロファイル(ACドライブ)で使用する速度スケーリング係数(AC/DC Drive オブジェク トのアトリビュート22「SpeedScale」)を設定します。この速度スケーリング係数により速度検出値(SpeedActual) と速度設定値(SpeedRef)の分解能が決まります。 分解能 =  $r/min/2$  SpeedScale

デフォルト値(=3)では、0.125 r/min が分解能となります。

・「J-12」によりインスタンス140で使用するMonitorDataNo.を設定します。 設定値の詳細については4.2.4 項を参照してください。

EIP66-Zでは、拡張プロファイル選択時に内蔵PLC機能を使用することができます。内蔵PLC機能の使用/ 不使用の設定は、下表のようにVF66インバータ本体の設定パラメータ(iエリア)で設定することができます。詳し くは、VF66インバータ本体の取扱説明書をご参照ください。

表3.1.2 内蔵PLC機能使用の選択

| 表示    | 内容          | 選択項目                                         | 初期状態  | 運転中<br>書換え |
|-------|-------------|----------------------------------------------|-------|------------|
| $-00$ | PLC-L機能使用選択 | off:使用しない<br>on : 使用する                       | o f f | ×          |
| $-01$ | PLC-H機能使用選択 | 0:使用しない<br>1:使用する<br>2: 使用する (速度指令入力がPLCH出力) |       | ×          |

・ 内蔵PLC機能は「J-09」、「J-10」の設定値を2以上(拡張プロファイル)に設定したときに使用してく ださい。

・ 内蔵PLC機能についてはVF66 PCToolの説明書をご参照ください。

#### ※PLC-L機能を使用する場合、第1および第2ワードの各ビットは運転制御信号および多機能入力信号として機能し ません。このような場合、内蔵PLC機能により運転制御信号を操作するシーケンスを作成してください。

#### <span id="page-11-0"></span>3.2 速度指令設定場所の設定

VF66インバータへの通信による各種指令を有効にするには、下表に示すインバータ本体の設定パラメータを正しく 設定する必要があります。第1ワードの運転制御信号を有効にするには、VF66インバータ制御基板VFC66-Zの 端子台TB1の正転運転端子「ST-F」をオンする必要があります。詳しくは、VF66インバータ本体の取扱説明書 をご参照ください。

| 表示        | 内容                           | 設定範囲 (選択項目)                                                                                                    | 初期状態         | 運転中<br>書換え |
|-----------|------------------------------|----------------------------------------------------------------------------------------------------|--------------|------------|
| $b - 0.9$ | 連動設定時の入力場所選択                 | 0: 端子台<br>1:コンソール (SET66-Z)<br>2: デジタル通信オプション                                                                                                    | $\mathbf{1}$ | $\times$   |
| $b - 10$  | 回転速度指令の入力場所選択 *1)            | 0:連動<br>1: アナログ入力 (1) (AIN1)<br>2:コンソール (SET66-Z)<br>3: デジタル通信オプション<br>4: アナログ入力 (2) (AIN2)<br>5: (外部拡張オプション用)<br>6: アナログ入力 (3) (AIN3)<br>7: 内蔵PLC | $\Omega$     | $\times$   |
| $b - 11$  | 運転指令の入力場所選択                  | 0:連動<br>1:端子台<br>2:コンソール (SET66-Z)<br>3:デジタル通信オプション                                                                                                | $\Omega$     | $\times$   |
| $b - 12$  | 寸動指令の入力場所選択                  | 0:連動<br>1:端子台<br>2:コンソール (SET66-Z)<br>3:デジタル通信オプション                                                                                                | $\Omega$     | $\times$   |
| $i - 07$  | 運転モード選択 *2                   | O:速度制御 (ASR) モード<br>1:トルク指令の負方向優先<br>2: トルク指令の正方向優先<br>3 : トルク制御 (ATR) モード<br>4: 速度/トルク制御の設定切換え                                                    | $\Omega$     | $\times$   |
| $i - 0.8$ | トルク指令の入力場所選択 <sup>(*2)</sup> | 1: アナログ入力 (1) (AIN1)<br>1: アナログ入力 (2) (AIN2)<br>2: デジタル通信オプション<br>3: 内蔵PLC出力                                                                       | 1            | $\times$   |
| $J-14$    | 通信からの日時データ選択                 | 0:日時データなし<br>1:日時データあり                                                                                                    | $\Omega$     | $\times$   |

表3.2 各種指令の入力場所選択の設定

(\*1)インバータモードがV/fモードの場合、「周波数指令の入力場所選択」となります。

(\*2)インバータモードがV/fモードの場合、設定できません。

・ 標準プロファイル (ACドライブ) を使用し、ネットワーク上のスキャナ機器 (マスタ) からインバータ装置を制御 する場合はパラメータ「b-10」(回転速度指令の入力場所選択)を3(デジタル通信オプション)に設定してく ださい。

EIP66-Zは電源投入時に「b-10」が=3と設定されている場合、速度指令場所 (AC/DC Drive オブジェク トのアトリビュート4「NetRef」)をネットワーク制御に設定しネットワーク上のスキャナ機器からの速度指令を受 け付けます。

「b-10」が≠3と設定されている場合、EIP66-Zは速度指令場所をローカル制御に設定しスキャナ機器 からの速度指令は無視されます。

・ 標準プロファイル(ACドライブ)を使用し、ネットワーク上のスキャナ機器(マスタ)からインバータ装置を制御 する場合はパラメータ「b-11」(運転指令の入力場所選択)を3(デジタル通信オプション)に設定して下さい。 EIP66-Zは電源投入時に「b-11」が=3と設定されている場合、運転指令場所(Control Supervisor オ ブジェクトのアトリビュート5「NetCtrl」)をネットワーク制御に設定しネットワーク上のスキャナ機器からの運 転指令を受け付けます。

「b-11」が≠3と設定されている場合、EIP66-Zは運転指令場所をローカル制御に設定しスキャナ機器 からの運転指令は無視されます。

#### <span id="page-12-0"></span>3. 3 I/O Assembly インスタンス番号の設定

EIP66-Zの I/O Assembly インスタンスの番号は、インバータ本体の設定パラメータ「J-09」(Output Assembly インスタンス番号設定)とパラメータ「J-10」 (Input Assembly インスタンス番号設定) で設定し ます。これらの値は電源投入時にEIP66-Zに設定されます。デフォルト値はそれぞれ0です。

| パラメータ名                      | デバイスプロファイル            | 設定値 | インスタンス<br>番号 | 名称                         | サイズ<br>(ワード) |
|-----------------------------|-----------------------|-----|--------------|----------------------------|--------------|
| $[J-0.9]$                   | 標準プロファイル<br>(ACドライブ)  | 0   | 20           | Basic Speed Control Output | 2            |
| Output Assembly<br>インスタンス番号 | 拡張プロファイル              | 2   | 100          | Special 1 Control Output   | 4            |
| 設定                          | (東洋オリジナル)             | 10  | 108          | Special 9 Control Output   | 12           |
| $J - 10$                    | 標準プロファイル<br>(ACドライブ)  | 0   | 70           | Basic Speed Control Input  |              |
| Input Assembly<br>インスタンス番号  | 拡張プロファイル<br>(東洋オリジナル) | 14  | 132          | Special 13 Control Input   | 18           |
| 設定                          |                       | 15  | 140          | Special 14 Control Input   | 4            |

表 3.3

- ・「J-09」をインスタンス=20とした場合、「J-10」はインスタンス=70を選択してください。 「J-09」をインスタンス≠20とした場合、「J-10」はインスタンス≠70を選択してください。 標準プロファイルと拡張プロファイルを混在して設定することはできません。
- ・「J-09」を1とした場合インスタンス20が、「J-09」を3~9とした場合インスタンス108が選択 されます。
- ・「J-10」を1とした場合インスタンス70が、「J-10」を2~13とした場合インスタンス132が選 択されます。

### <span id="page-13-0"></span>第4章 I/O Assembly

#### <span id="page-13-1"></span>4. 1 標準 I/O Assembly データアトリビュートのフォーマット

標準プロファイル(ACドライブプロファイル)を選択した場合のデータフォーマットです。

#### 4.1.1 Output Assembly インスタンス

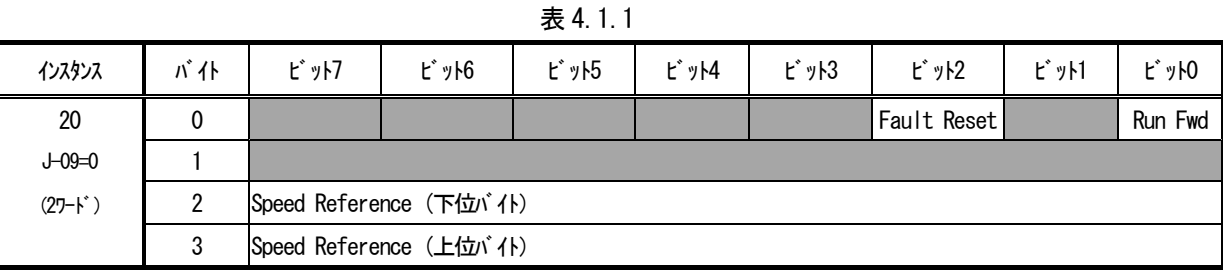

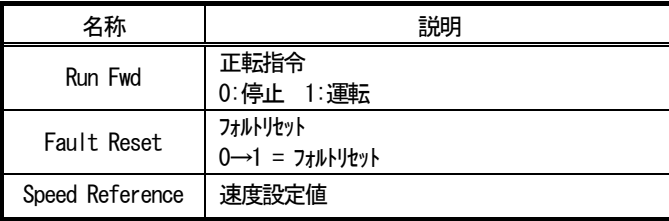

#### 4.1.2 Input Assembly インスタンス

表 4.1.2

| インスタンス       | バ仆 | ピット7                 | $t^*$ $y$ $+6$        | <b>ビット5</b> | $E^*$ $y$ $H$ | ピット3 | ピット2     | ビット1 | ピット0    |
|--------------|----|----------------------|-----------------------|-------------|---------------|------|----------|------|---------|
| 70           |    |                      |                       |             |               |      | Running1 |      | Faulted |
| $J - 10 = 0$ |    |                      |                       |             |               |      |          |      |         |
| (27-1)       |    |                      | Speed Actual (下位 i 仆) |             |               |      |          |      |         |
|              | 3  | Speed Actual (上位 イト) |                       |             |               |      |          |      |         |

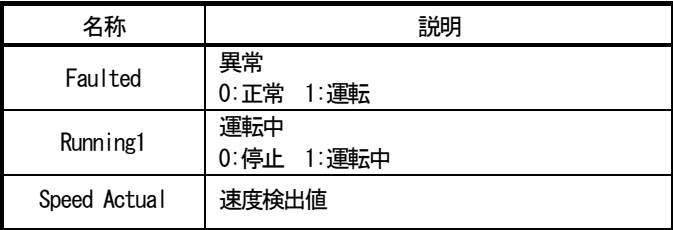

#### 4. 1. 3 SpeedRef / SpeedActual の算出方法

インバータ装置には、以下の 3 種類のモードがあり、SpeedRef と SpeedAcutal の算出方法はモードにより 異なります。

 ①誘導電動機 V/f モード ②誘導電動機 ベクトルモード ③EDモータ ベクトルモード

#### ベクトルモード時の SpeedRef と SpeedAcutal 算出方法

ベクトルモード時(②、③)の SpeedRef と SpeedAcutal は SpeedScale を用いて次のように算出します。

SpeedRef (AC/DC Drive オブジェクトのアトリビュート 8) = 回転数指令×2 SpeedScale SpeedActual (AC/DC Drive オブジェクトのアトリビュート 7) = モータ回転速度×2<sup>SpeedScale</sup>

ベクトルモードでの SpeedRef 計算例

 $\cdot$  SpeedRef  $= 4567$ 

 $\text{-}$  SpeedScale  $=$  3

速度指令 = SpeedRef / 2SpeedScale  $= 570.875$  r/min

#### V/f モード時の SpeedRef と SpeedAcutal 算出方法

V/f モード時(1)の SpeedRef と SpeedAcutal の算出には、SpeedScale の他にモータ極数が 必要となります。モータ極数はインバータ本体の設定パラメータ「A-06」です。

SpeedRef (AC/DC Drive オブジェクトのアトリビュート 8) = { (周波数指令 × 60) / (モータ極数/ 2) } × 2<sup>Speedscale</sup> SpeedActual (AC/DC Drive オブジェクトのアトリビュート 7) = { (回転周波数 × 60) / (モータ極数/ 2) } × 2<sup>Speedscale</sup>

V/f モードでの SpeedRef 計算例

・モータ極数 = 4Pole ・周波数指令 = 30Hz ・SpeedScale = 3 SpeedRef ={(30Hz × 60)/(4pole/2)}× 2 3 = 7200

#### <span id="page-15-0"></span>4. 2 拡張 I/0 Assembly データアトリビュートのフォーマット

拡張プロファイル(東洋オリジナルプロファイル)を使用した場合のデータフォーマットです。

#### 4.2.1 Output Assembly インスタンス

#### 表 4.2.1

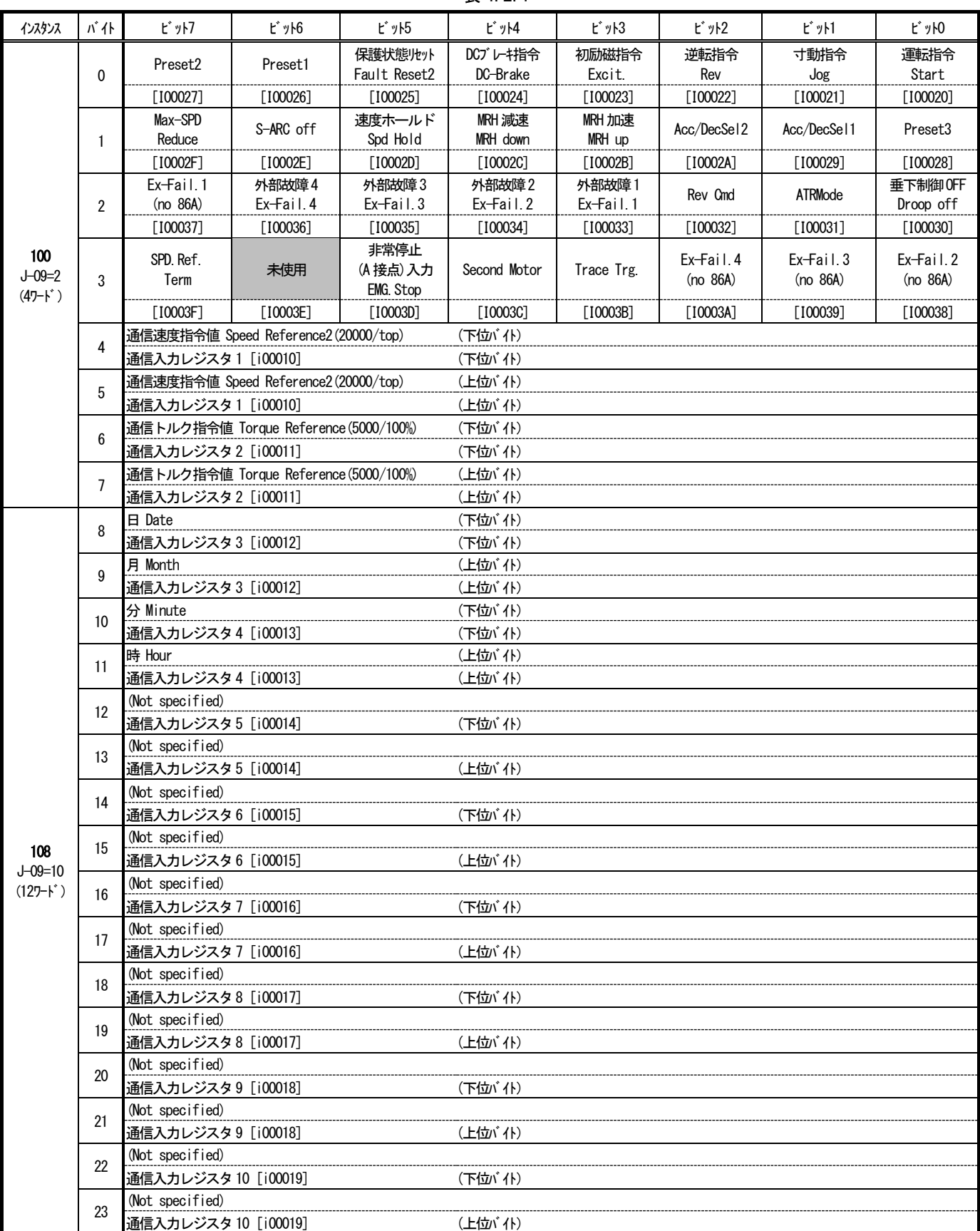

- ・ インスタンス100(「J-09」=2)を使用する場合、Output Assembly のデータ長は4ワードとなりま す。
- ・ インスタンス108(「J-09」=10)を使用する場合、Output Assembly のデータ長は12ワードとな ります。 内蔵PLC機能を使用しない場合、第7ワード目以降は無視されます。
- ・ 内蔵PLC機能を使用する場合、Output Assembly データの第1ワードと第2ワードの各ビットは、内蔵PL C機能の入力リレーとなります。また、第3ワード目以降は内蔵PLC機能の入力レジスタとなります。 Output Assembly データと内蔵PLC機能の入力リレー・入力レジスタの割り付けは、表 4.2.1 を参照して ください。

#### 4.2.2 Input Assembly インスタンス

表 4.2.2

| インスタンス        | バ仆             | ピット7                                                                                        | $E^*$ $y \mid 6$                                                                                       | <b>ビット5</b>    | ビット4          | ビット3                | <b>ビット2</b>                | ビット1                      | ピットO             |  |  |
|---------------|----------------|---------------------------------------------------------------------------------------------|----------------------------------------------------------------------------------------------------|----------------|---------------|---------------------|----------------------------|---------------------------|------------------|--|--|
|               | 0              | ゲートドライブ中                                                                                    | 自動計測<br>(オートチューニング)<br>運転中                                                                             | 停電中            | DC励磁中         | 逆転指令中               | JOG運転中                     | インバータ運転中<br>(減速停止中も含<br>む | 運転または寸動<br>指令入力中 |  |  |
|               | $\mathbf{1}$   | 外部信号入力4                                                                                     | 外部信号入力3                                                                                                | 外部信号入力2        | 外部信号入力1       | 第2設定ブロッ<br>ク選択中     | 外部DB 保護動作<br>中または通信<br>異常中 | DCブレーキ中                   | 初励磁中             |  |  |
|               | $\overline{2}$ | 電流センサ異常                                                                                     | 過負荷保護                                                                                                  | 直流部過電圧         | ゲート基板異常       | 未使用<br>(不定)         | 未使用<br>(不定)                | IGBT 保護動作                 | 過電流保護            |  |  |
|               | 3              | オプションエラー                                                                                    | 記憶メモリ異常                                                                                                | ユニット過熱         | 過トルク保護        | 不足電圧(停電)            | 過周波数保護                     | 過速度保護                     | 始動渋滞             |  |  |
|               | 4              | 欠相                                                                                          | 設定エラー                                                                                                  | FCL動作          | 充電抵抗過熱        | モータ過熱               | 速度制御エラー                    | 通信外切外巧                    | センサレス<br>始動庁     |  |  |
|               | 5              | 外部故障4                                                                                       | 外部故障3                                                                                                  | 外部故障2          | 外部故障1         | センサエラー              | PGエラー                      | ファン故障                     | CPU 異常処理         |  |  |
|               |                | 設定到達                                                                                        | 速度検出2                                                                                                  | 速度検出2          | 速度検出2         | 速度検出1               | 速度検出1                      | 速度検出1                     | 未使用              |  |  |
|               | 6              |                                                                                             | (spd<=detect2)                                                                                         | (spd>=detect2) | (spd=detect2) | (spd<=detect1)      | (spd>=detect1)             | (spd=detect1)             | (不定)             |  |  |
|               |                | [000047]                                                                                    | [000046]                                                                                               | [000045]       | [000044]      | [000043]            | [000042]                   | [000041]                  | [000040]         |  |  |
|               | $\overline{1}$ | 冷却ファン<br>故障中                                                                                | 第2設定ブロック<br>選択中                                                                                        | 逆転中            | 故障リトライ中       | 過負荷<br>プリアラーム       | 停電検出中                      | 絶対値<br>トルク検出              | トルク検出            |  |  |
|               |                | [00004F]                                                                                    | [00004E]                                                                                               | [00004D]       | $[00004C]$    | [00004B]            | [00004A]                   | [000049]                  | [000048]         |  |  |
|               |                |                                                                                             | ← 回転速度 Speed Actual2(20000/top)                                                                        |                |               | (下位)(仆)             |                            |                           |                  |  |  |
|               | 8              | 通信出力レジスタ 1 [o00010]                                                                         |                                                                                                    |                |               | (下位) 什)             |                            |                           |                  |  |  |
|               | 9              |                                                                                             | ← 回転速度 Speed Actual2(20000/top)                                                                        |                |               | (上位) 什)             |                            |                           |                  |  |  |
|               |                | 通信出力レジスタ 1 [o00010]<br>(上位) イト)                                                             |                                                                                                    |                |               |                     |                            |                           |                  |  |  |
|               | 10             | ARC 出力 ARC out (20000/top)<br>(下位) (仆)                                                      |                                                                                                    |                |               |                     |                            |                           |                  |  |  |
|               |                | 通信出力レジスタ 2 [o00011]                                                                         |                                                                                                    |                |               | (下位) 什)             |                            |                           |                  |  |  |
| 132           | 11             | ARC 出力 ARC out (20000/top)<br>(上位) 什)                                                       |                                                                                                    |                |               |                     |                            |                           |                  |  |  |
| $J - 10 = 14$ |                | 通信出力レジスタ 2 [o00011]                                                                         |                                                                                                    |                |               | (上位バイト)             |                            |                           |                  |  |  |
| $(187 - K)$   | 12             |                                                                                             | 実効電流RMS Motor Current(10000/100%[Inv.rated])                                                           |                |               | (下位) 仆)             |                            |                           |                  |  |  |
|               |                |                                                                                             | 通信出力レジスタ 3 [o00012]<br>(下位) 仆)                                                                         |                |               |                     |                            |                           |                  |  |  |
|               | 13             | 実効電流RMS Motor Current(10000/100%[Inv.rated])<br>(上位) ´イト)<br>通信出力レジスタ3 [o00012]<br>(上位) イト) |                                                                                                    |                |               |                     |                            |                           |                  |  |  |
|               |                |                                                                                             | hi/才指令値 Torque Command (5000/100%)                                                                     |                |               | (下位)(仆)             |                            |                           |                  |  |  |
|               | 14             | 通信出力レジスタ 4 [o00013]                                                                         |                                                                                                    |                |               | (下位) (仆)            |                            |                           |                  |  |  |
|               | 15             |                                                                                             | NV>指令値 Torque Command (5000/100%)<br>(上位) 什)                                                           |                |               |                     |                            |                           |                  |  |  |
|               |                | 通信出力レジスタ 4 [o00013]<br>(上位) 什)                                                              |                                                                                                    |                |               |                     |                            |                           |                  |  |  |
|               | 16             |                                                                                             | 直流電圧 DC Voltage(10/1V[200V class],5/1V[400V class])                                                    |                |               | (下位)(仆)             |                            |                           |                  |  |  |
|               |                | 通信出力レジスタ5 [o00014]<br>(下位バイト)                                                               |                                                                                                    |                |               |                     |                            |                           |                  |  |  |
|               | 17             | 直流電圧 DC Voltage(10/1V[200V class], 5/1V[400V class])                                        |                                                                                                    |                |               | (上位) イト)            |                            |                           |                  |  |  |
|               |                |                                                                                             | 通信出力レジスタ5 [o00014]<br>(上位バイト)<br>出力雷圧 Output Voltage (20/1V[200V class]. 10/1V[400V class])<br>(下位) 仆) |                |               |                     |                            |                           |                  |  |  |
|               | 18             | 通信出力レジスタ6 [o00015]                                                                          |                                                                                                    |                |               | (下位) (仆)            |                            |                           |                  |  |  |
|               |                |                                                                                             | 出力電圧 Output Voltage (20/1V[200V class], 10/1V[400V class])                                             |                |               | (上位) (仆)            |                            |                           |                  |  |  |
|               | 19             | 通信出力レジスタ6 [o00015]                                                                          |                                                                                                    |                |               | (上位バイト)             |                            |                           |                  |  |  |
|               | 20             |                                                                                             | 出力周波数 Output Frequency (20000/top)                                                                     |                |               | (下位) (仆)            |                            |                           |                  |  |  |
|               |                | 通信出力レジスタ 7 [o00016]                                                                         |                                                                                                    |                |               | (下位) (仆)            |                            |                           |                  |  |  |
|               | 21             |                                                                                             | 出力周波数 Output Frequency (20000/top)                                                                     |                |               | (上位) 什)             |                            |                           |                  |  |  |
|               |                | 通信出力レジスタ 7 [o00016]                                                                         |                                                                                                    |                |               | (上位バイト)             |                            |                           |                  |  |  |
|               | 22             | OLプリカウンタOL Pre-counter (10000/100%)                                                         |                                                                                                    |                |               | (下位) 什)<br>(下位) (仆) |                            |                           |                  |  |  |
|               |                | 通信出力レジスタ8 [o00017]<br>OLプリカウンタOL Pre-counter (10000/100%)                                   |                                                                                                    |                |               | (上位) 什)             |                            |                           |                  |  |  |
|               | 23             | 通信出力レジスタ 8 [o00017]                                                                         |                                                                                                    |                |               | (上位バイト)             |                            |                           |                  |  |  |
|               |                | <del>に</del> 短度Motor Temperature(10/1°C)                                                    |                                                                                                    |                |               | (下位) 仆)             |                            |                           |                  |  |  |
|               | 24             | 通信出力レジスタ 9 [o00018]                                                                         |                                                                                                    |                |               | (下位) 仆)             |                            |                           |                  |  |  |
|               |                | ← 外温度 Motor Temperature (10/1℃)                                                             |                                                                                                    |                |               | (上位) イト)            |                            |                           |                  |  |  |
|               |                | 25<br>通信出力レジスタ 9 [o00018]                                                                   |                                                                                                    |                |               | (上位バイト)             |                            |                           |                  |  |  |

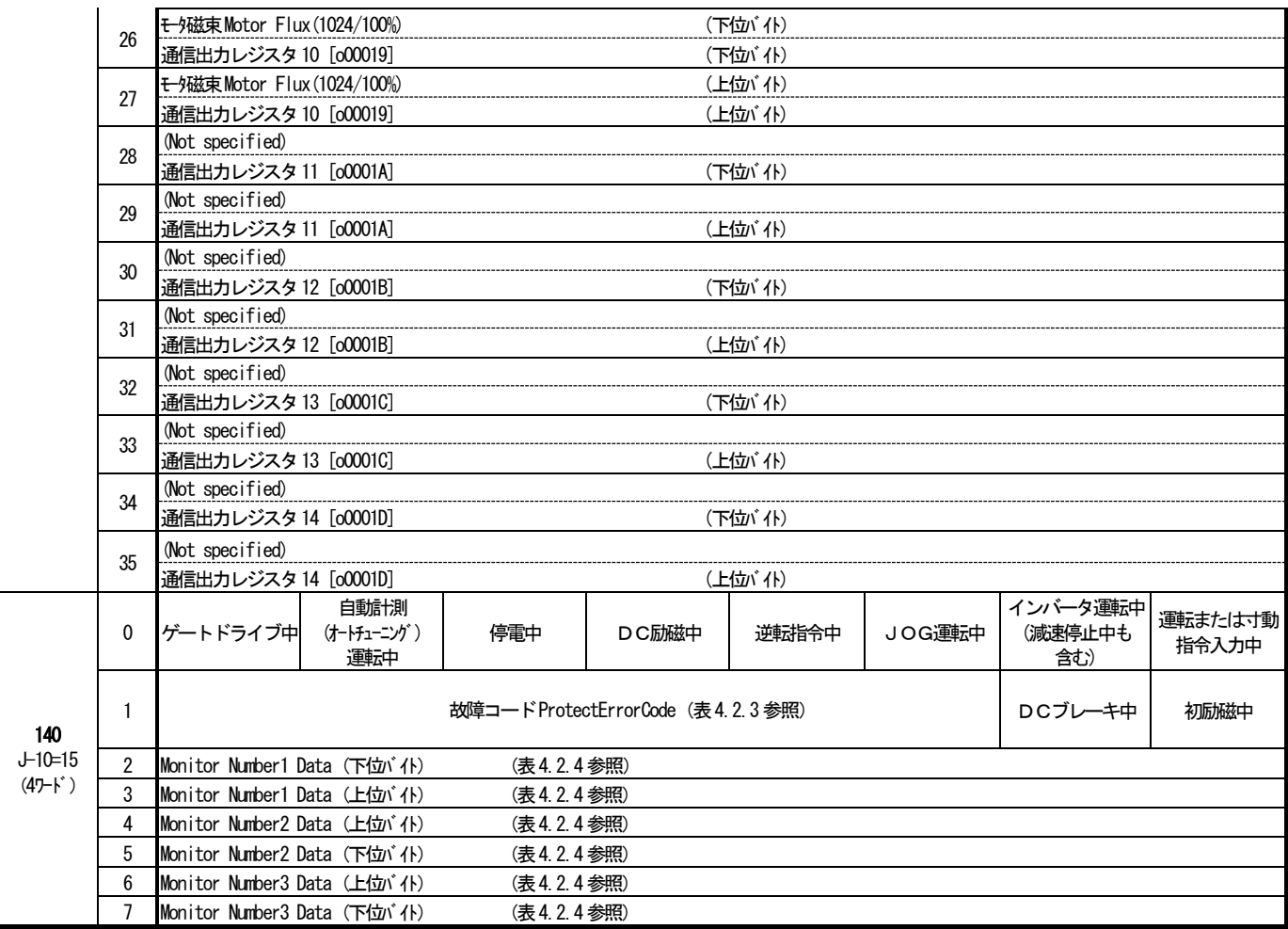

· インスタンス132 (「J-10」=14) を使用する場合、Input Assembly のデータ長は18ワードとなり ます。

内蔵PLC機能を使用しない場合、第15ワード目以降は不定となります。

- ・ インスタンス140(「J-10」=15)を使用する場合、Input Assembly のデータ長は4ワードとなりま す。
- ・ 内蔵PLC機能を使用する場合、Input Assembly データの第4ワードの各ビットは、内蔵PLC機能の出力リ レーとなります。また、第5ワード目以降は内蔵PLC機能への出力レジスタとなります。 Input Assembly データと内蔵PLC機能の出力リレー・出力レジスタの割り付けは、表 4.2.2 を参照して ください。

#### 4.2.3 故障コード

Input Assembly のインスタンス140の故障コード(ProtectErrorCode)を以下に示します。但し、複数の故障・保護 が同時発生時には若い側の番号となります。

| コード            | 故障・保護内容   | コード | 故障・保護内容     |
|----------------|-----------|-----|-------------|
| 0              | 故障・保護なし   | 17  | センサレス始動巧    |
| 1              | 過電流保護     | 18  | 通信タイムアウトエラー |
| $\overline{2}$ | IGBT 保護動作 | 19  | 速度制御エラー     |
| 3              |           | 20  | モータ過熱       |
| 4              |           | 21  | 充電抵抗過熱      |
| 5              | GAC 異常    | 22  | FCL動作       |
| $6\phantom{1}$ | 直流部過電圧    | 23  | 設定エラー       |
| 7              | 過負荷保護     | 24  | 欠相          |
| 8              | DCCT 異常   | 25  | CPU 異常処理    |
| 9              | 始動渋滞      | 26  | FAN 故障      |
| 10             | 過速度保護     | 27  | PGエラー       |
| 11             | 過周波数保護    | 28  | センサ異常       |
| 12             | 不足電圧(停電)  | 29  | 外部故障1       |
| 13             | 過トルク保護    | 30  | 外部故障2       |
| 14             | ユニット過熱    | 31  | 外部故障3       |
| 15             | 記憶メモリ異常   | 32  | 外部故障4       |
| 16             | オプションエラー  |     |             |

表 4.2.3

#### 4.2.4 モニタ出力データ

Input Assembly のインスタンス140の2~7 byte のデータ内容について説明します。モニタ出力データとは以 下の表のデータです。

| データ No.        | モニタ出力データ                                                     |  |  |  |  |
|----------------|--------------------------------------------------------------|--|--|--|--|
|                | ← 回転速度 Speed Actual2 (20000/top)                             |  |  |  |  |
| $\overline{2}$ | ARC 出力 ARC out (5000/100%)                                   |  |  |  |  |
| 3              | 実効電流 RMS Motor Current (10000/100% (Inv. Rated))             |  |  |  |  |
| 4              | トル指令値 Torque Command (5000/100%)                             |  |  |  |  |
| 5              | 直流電圧 DC Voltage (10/1V (200V 系) 、5/1V (400V 系) )             |  |  |  |  |
| 6              | 出力電圧 Output Voltage (20/1V (200V系)、10/1V (400V系))            |  |  |  |  |
| 7              | 出力周波数 Output Frequency (20000/top)/ Power Con Racio (1024/1) |  |  |  |  |
| 8              | OLプリカウンタ OL Pre-counter (10000/100%)                         |  |  |  |  |
| 9              | モ-ク温度 Motor Temperature (10/1℃)                              |  |  |  |  |
| 10             | モータ磁束 Motor Flux (1024/100%)                                 |  |  |  |  |

表 4.2.4

表4.2.5にモニタ出力データが10種類用意されていますが実際にモニタ可能なデータ数は3つです。Monitor Number1 Data、 Monitor Number2 Data、 Monitor Number3 Dataの3つの領域に10種類あるモニタ出力データのどれを選択するかをインバ ータ本体の設定パラメータ「J-12」(MonitorDataNo.)で行います。

以下に「J-12」の設定によりモニタ可能になるデータの組み合わせ一覧を示します。

| $J - 12$         | Monitor<br>Number 1<br>Data | Monitor<br>Number <sub>2</sub><br>Data | Monitor<br>Number3<br>Data | $J-12$ | Monitor<br>Number 1<br>Data | Monitor<br>Number <sub>2</sub><br>Data | Monitor<br>Number3<br>Data |
|------------------|-----------------------------|----------------------------------------|----------------------------|--------|-----------------------------|----------------------------------------|----------------------------|
| $\mathbf 0$      |                             | $\overline{2}$                         | 3                          | 16     | 1                           | 4                                      | 6                          |
|                  |                             | $\overline{2}$                         | 4                          | 17     |                             | 4                                      | $\overline{7}$             |
| $\overline{2}$   |                             | $\overline{2}$                         | 5                          | 18     |                             | 4                                      | 8                          |
| 3<br>初期状態        |                             | $\overline{2}$                         | $\boldsymbol{6}$           | 19     |                             | 4                                      | $\boldsymbol{9}$           |
| 4                |                             | $\overline{2}$                         | $\overline{7}$             | 20     |                             | $\overline{\mathbf{4}}$                | 10                         |
| 5                |                             | $\overline{2}$                         | 8                          | 21     |                             | 5                                      | 6                          |
| $\boldsymbol{6}$ |                             | $\overline{2}$                         | 9                          | 22     |                             | 5                                      | $\overline{7}$             |
| 7                |                             | $\overline{2}$                         | 10                         | 23     |                             | 5                                      | 8                          |
| 8                |                             | 3                                      | 4                          | 24     |                             | 5                                      | 9                          |
| 9                |                             | 3                                      | 5                          | 25     |                             | 5                                      | 10                         |
| 10               |                             | 3                                      | $\boldsymbol{6}$           | 26     |                             | $6\phantom{1}6$                        | $\overline{7}$             |
| 11               |                             | 3                                      | 7                          | 27     |                             | $6\phantom{1}6$                        | 8                          |
| 12               |                             | 3                                      | 8                          | 28     |                             | $\boldsymbol{6}$                       | $\mathfrak g$              |
| 13               |                             | 3                                      | 9                          | 29     |                             | $6\phantom{1}6$                        | 10                         |
| 14               |                             | 3                                      | 10                         | 30     |                             | 7                                      | 8                          |
| 15               |                             | 4                                      | 5                          | 31     |                             |                                        | $\boldsymbol{9}$           |

表 4.2.5

 $J-12$ Number1 Data Number2 Data Number3 Data  $J-12$ Number1 Data Number2 Data Number3 Data 32 | 1 | 7 | 10 | 76 | 3 | 6 | 8 33 | 1 | 8 | 9 | 77 | 3 | 6 | 9 34 | 1 | 8 | 10 | 78 | 3 | 6 | 10 35 | 1 | 9 | 10 | 79 | 3 | 7 | 8 36 | 2 | 3 | 4 | 80 | 3 | 7 | 9 37 | 2 | 3 | 5 | 81 | 3 | 7 | 10 38 | 2 | 3 | 6 | 82 | 3 | 8 | 9 39 | 2 | 3 | 7 | 83 | 3 | 8 | 10 40 | 2 | 3 | 8 | 84 | 3 | 9 | 10 41 | 2 | 3 | 9 | 85 | 4 | 5 | 6 42 | 2 | 3 | 10 | 86 | 4 | 5 | 7 43 | 2 | 4 | 5 | 87 | 4 | 5 | 8 44 | 2 | 4 | 6 | 88 | 4 | 5 | 9 45 | 2 | 4 | 7 | 89 | 4 | 5 | 10 46 | 2 | 4 | 8 | 90 | 4 | 6 | 7 47 | 2 | 4 | 9 | 91 | 4 | 6 | 8 48 | 2 | 4 | 10 | 92 | 4 | 6 | 9 49 | 2 | 5 | 6 | 93 | 4 | 6 | 10 50 2 5 7 94 4 7 8 51 | 2 | 5 | 8 | 95 | 4 | 7 | 9 52 | 2 | 5 | 9 | 96 | 4 | 7 | 10 53 | 2 | 5 | 10 | 97 | 4 | 8 | 9 54 2 6 7 98 4 8 10 55 2 6 8 99 4 9 10 56 2 6 9 100 5 6 7 57 | 2 | 6 | 10 | 101 | 5 | 6 | 8 58 2 7 8 102 5 6 9 59 | 2 | 7 | 9 | 103 | 5 | 6 | 10 60 2 7 10 104 5 7 8 61 | 2 | 8 | 9 | 105 | 5 | 7 | 9 62 | 2 | 8 | 10 | 106 | 5 | 7 | 10 63 | 2 | 9 | 10 | 107 | 5 | 8 | 9 64 | 3 | 4 | 5 | 108 | 5 | 8 | 10 65 3 4 6 109 5 9 10 66 | 3 | 4 | 7 | 110 | 6 | 7 | 8 67 | 3 | 4 | 8 | 111 | 6 | 7 | 9 68 3 4 9 112 6 7 10 69 | 3 | 4 | 10 | 113 | 6 | 8 | 9 70 | 3 | 5 | 6 | 114 | 6 | 8 | 10 71 | 3 | 5 | 7 | 115 | 6 | 9 | 10 72 3 5 8 116 7 8 9

表 4.2.5(続き)

Monitor

Monitor

Monitor

Monitor

Monitor

Monitor

73 | 3 | 5 | 9 | 117 | 7 | 8 | 10 74 | 3 | 5 | 10 | 118 | 7 | 9 | 10 75 3 6 7 119 8 9 10

## <span id="page-22-0"></span>第5章 オブジェクト

この章では、EIP66-Zで使用できるオブジェクトについて説明します。

| オブジェクト名                        | クラスID         |              |  |
|--------------------------------|---------------|--------------|--|
|                                | 16進           | 10進          |  |
| Identity オブジェクト                | $0 \times 01$ | 1            |  |
| Message Router オブジェクト          | $0 \times 02$ | $\mathbf{2}$ |  |
| Assembly オブジェクト                | $0 \times 04$ | 4            |  |
| Connection Manager オブジェクト      | $0 \times 06$ | 6            |  |
| Motor Data オブジェクト              | $0 \times 28$ | 40           |  |
| Control Supervisor オブジェクト      | $0 \times 29$ | 41           |  |
| AC/DC Drive オブジェクト             | $0 \times 2A$ | 42           |  |
| TCP/IP Interface オブジェクト        | $0 \times F5$ | 245          |  |
| Ethernet Link オブジェクト           | $0 \times F6$ | 246          |  |
| VF66 Parameter Tableオブジェクト     | $0 \times 67$ | 103          |  |
| VF66 Traceback Data オブジェクト     | $0 \times 68$ | 104          |  |
| VF66 Protection History オブジェクト | $0 \times 69$ | 105          |  |
| VF66 Monitor Dataオブジェクト        | $0 \times 6A$ | 106          |  |

表 5.1 オブジェクト一覧

 オブジェクト仕様で使用するデータタイプは、以下の表5.2 の通り定義されています。 詳細はEtherNet/IP の仕様書を参照してください。

|               |                           | 範囲           |              |
|---------------|---------------------------|--------------|--------------|
| データタイプ        | 説明                        | 最小           | 最大           |
| <b>BOOL</b>   | ブーリアン                     | $0$ (False)  | $1$ (True)   |
| <b>SINT</b>   | 符号付 8 ビット整数値              | $-128$       | 127          |
| INT           | <del>符号</del> 付 16 ビット整数値 | $-32768$     | 32767        |
| <b>DINT</b>   | 符号付 32 ビット整数値             | $-2^{31}$    | $2^{31} - 1$ |
| <b>USINT</b>  | <del>符号</del> なし 8 ビット整数値 | 0            | 255          |
| UINT          | 符号なし 16 ビット整数値            | $\mathbf{0}$ | 65535        |
| UDINT         | 符号なし 32 ビット整数値            | $\mathbf{0}$ | $2^{32} - 1$ |
| <b>STRING</b> | 文字列 (1 バイト/文字)            |              |              |
| SHORT_STRING  | 文字列 (1 バイト/文字、1 バイトの長さ情報) |              |              |
| <b>BYTE</b>   | ビット値 (8 ビット)              |              |              |
| <b>WORD</b>   | ビット値 (16 ビット)             |              |              |
| <b>DWORD</b>  | ビット値 (32 ビット)             |              |              |
| <b>EPATH</b>  | CIP パスセグメント               |              |              |

表 5.2 オブジェクトタイプ一覧

<span id="page-23-0"></span>Identity オブジェクトは、デバイスの識別情報と一般情報を提供するオブジェクトです。

#### 5.1.1 クラス

#### クラスサービス

Get\_Attributes\_All (01H), Reset (05H), Get\_Attribute\_Single (0EH)に対応しています。

#### クラスアトリビュート

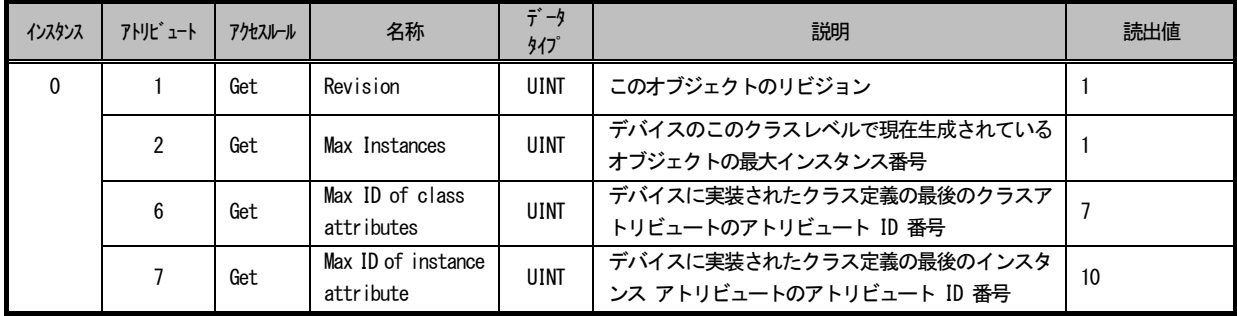

#### 5.1.2 インスタンス

#### インスタンスサービス

Get\_Attributes\_All (01H), Reset (05H), Get\_Attribute\_Single (OEH) に対応しています。

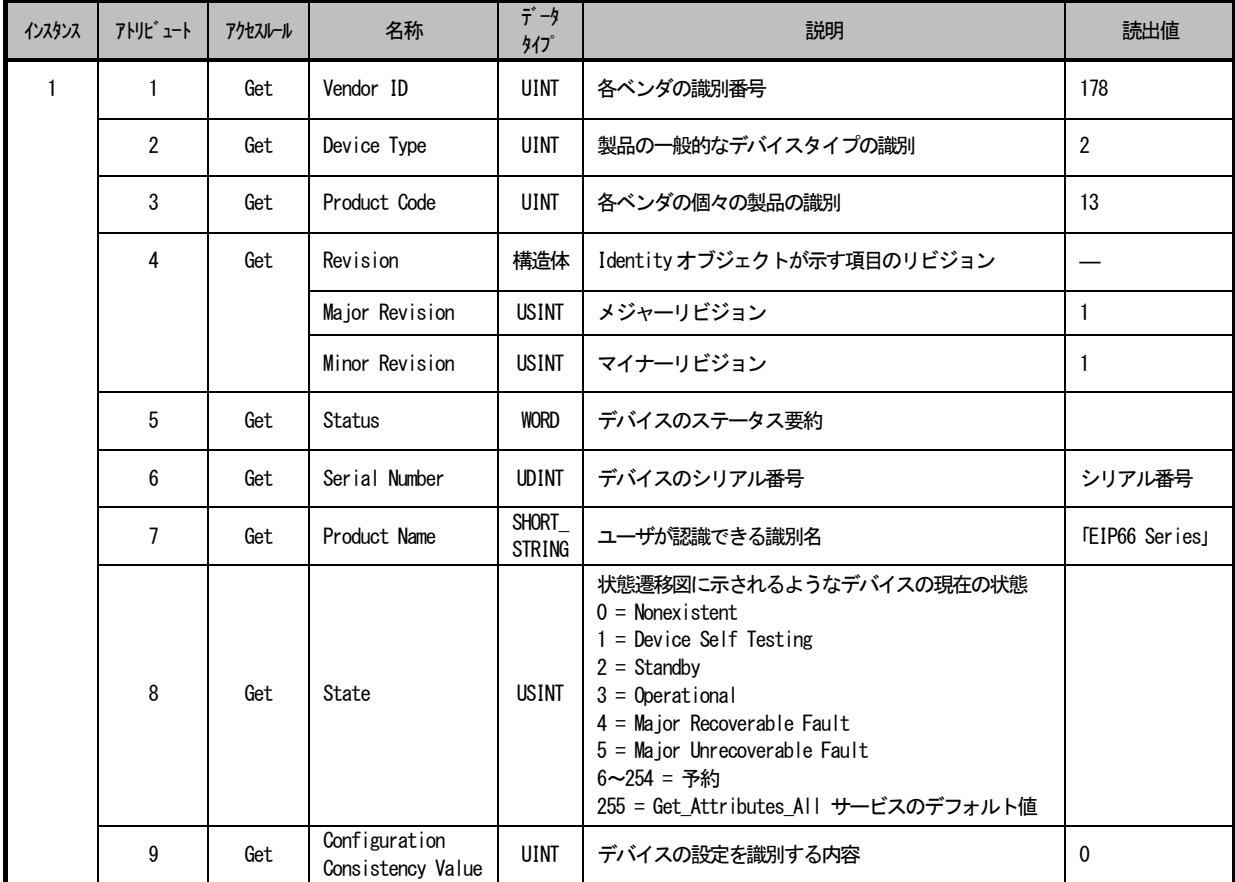

#### <span id="page-24-0"></span>5.2 Message Router オブジェクト(クラスコード:0x02)

Message Router オブジェクトは、メッセージ通信のコネクションポイントを提供します。クライアントは、このポイ ントを経由して、実デバイス内に存在する任意のオブジェクトクラスやオブジェクトインスタンスにサービスを送ること ができます。

#### 5.2.1 クラス

#### クラスサービス/クラスアトリビュート

クラスサービス / クラスアトリビュートはありません。

#### 5.2.2 インスタンス

#### インスタンスサービス/インスタンスアトリビュート

インスタンスサービス /インスタンスアトリビュートはありません。

#### <span id="page-24-1"></span>5.3 Assembly オブジェクト(クラスコード:0x04)

Assembly オブジェクトは、複数のオブジェクトのアトリビュートをバインドすることにより、単一コネクションを経 由したオブジェクト間のデータの送受信を可能にします。Assembly オブジェクトを使用して、入力データをバインドす ることができます。「入力」および「出力」という用語は、ネットワークからの視点で捉えた場合のものです。すなわち、 入力とはネットワーク上へデータを送信すること、出力とはネットワークからデータを受信することになります。

#### 5.3.1 クラス

#### クラスサービス

Get\_Attribute\_Single (OEH) に対応しています。

#### クラスアトリビュート

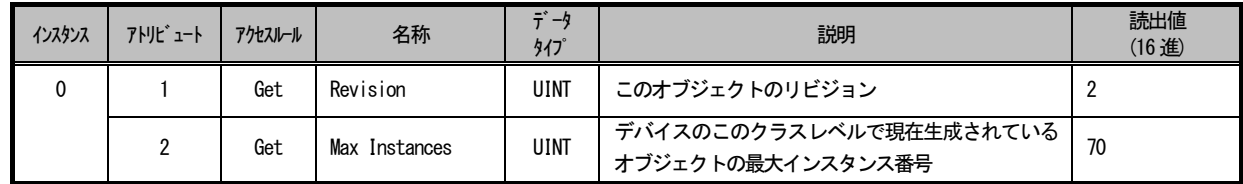

#### 5.3.2 インスタンス

#### インスタンスサービス

Get Attribute Single (OEH), Set Attribute Single (10H)に対応しています。

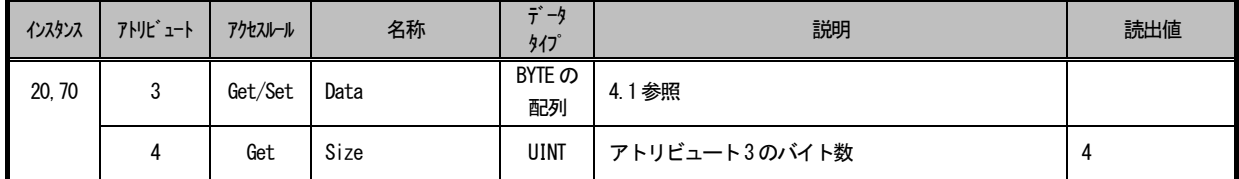

<span id="page-25-0"></span>Connection Manager オブジェクトは、複数のサブネットでコネクションを確立するときなど、コネクション通信とコ ネクションレス通信にはこのオブジェクトを使います。

#### 5.4.1 クラス

#### クラスサービス

Get\_Attribute\_Single (OEH) に対応しています。

#### クラスアトリビュート

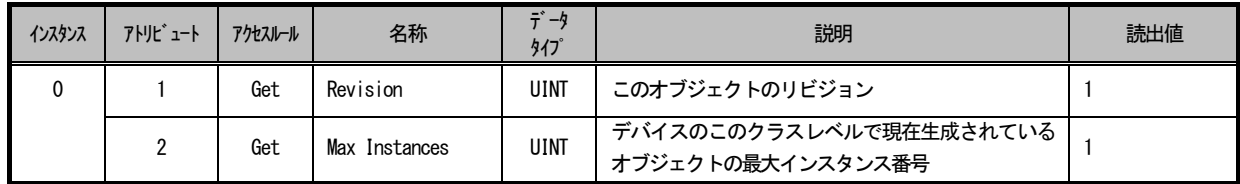

#### 5.4.2 インスタンス

#### インスタンスサービス

Forward\_Close (4EH), Forward\_Open (54H) に対応しています。

#### インスタンスアトリビュート

インスタンスアトリビュートはありません。

#### <span id="page-26-0"></span>5.5 Motor Data オブジェクト(クラスコード:0x28)

Motor Data オブジェクト、モータパラメータのデータベースとして機能します。

#### 5.5.1 クラス

#### クラスサービス/ クラスアトリビュート

クラスサービス / クラスアトリビュートはありません。

#### 5.5.2 インスタンス

#### インスタンスサービス

Get\_Attribute\_Single (OEH), Set\_Attribute\_Single (10H)に対応しています。

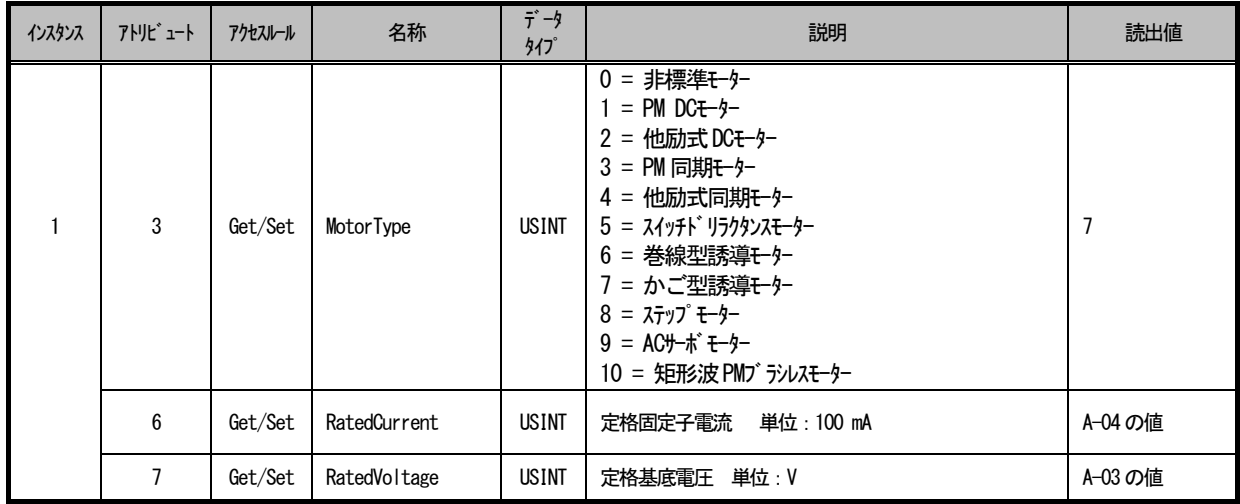

<span id="page-27-0"></span>Control Supervisor オブジェクトは、「モータ制御デバイス階層」内のデバイスの管理機能をすべてモデル化します。 モータ制御デバイスのビヘイビアについては、状態遷移図および状態/イベントマトリックスに示してあります。

#### 5.6.1 クラス

#### クラスサービス/ クラスアトリビュート

クラスサービス / クラスアトリビュートはありません。

#### 5.6.2 インスタンス

#### インスタンスサービス

Get\_Attribute\_Single (OEH), Set\_Attribute\_Single (10H) に対応しています。

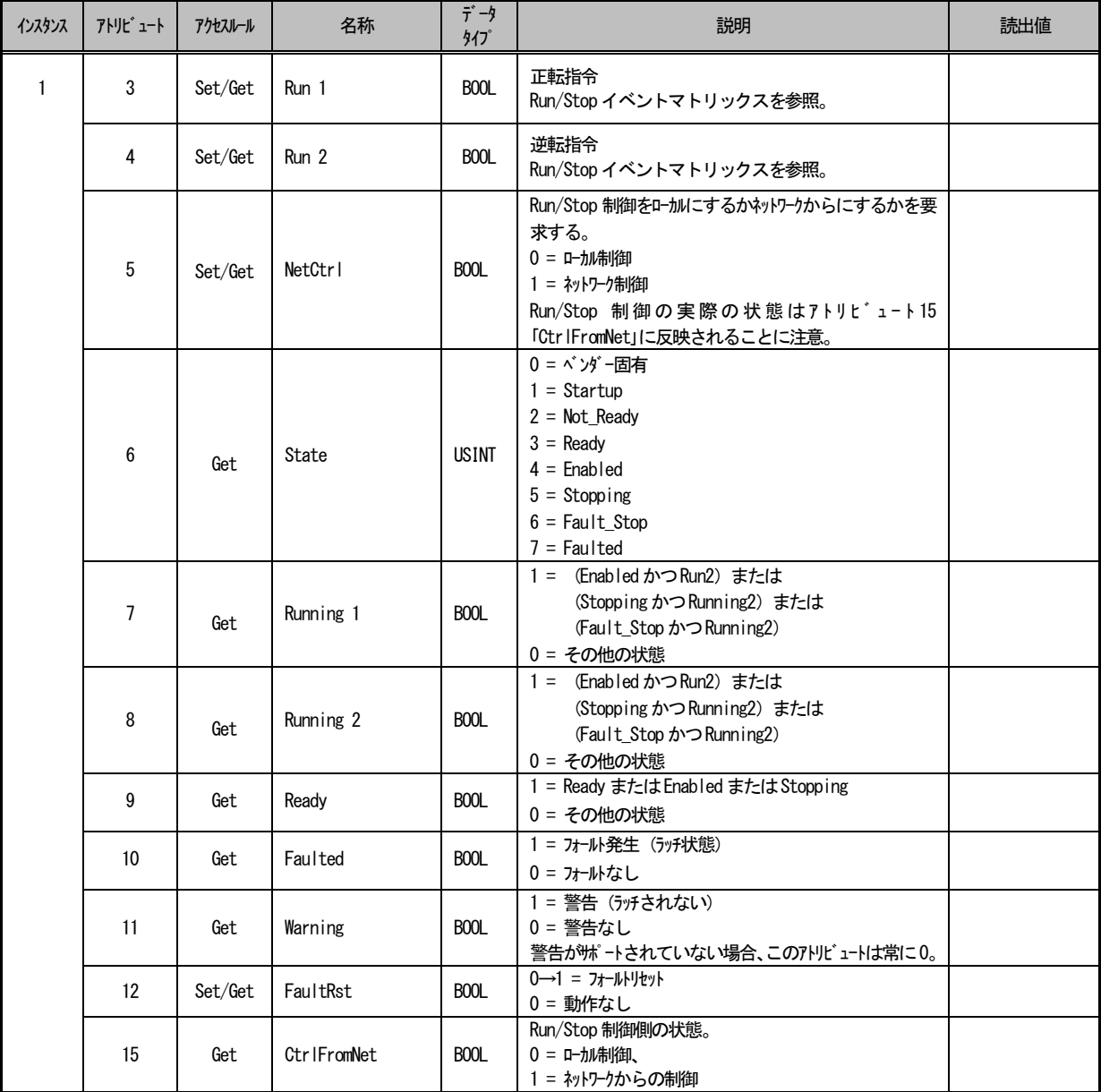

#### Control Supervisor のビヘイビア

以下の状態遷移図では、状態と対応する状態遷移図を図示しています。

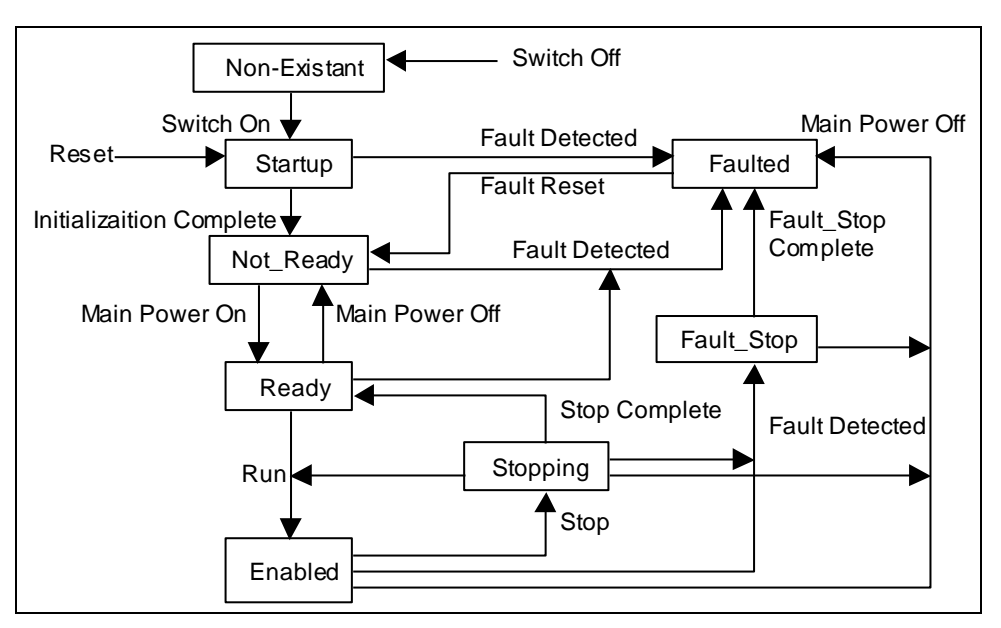

図 5.6.1 Control Supervisor の状態遷移図

#### Run/Stop イベントマトリックス

アトリビュート 5「NetCtrl」は、Run/Stop イベントがネットワークから制御されるよう要求するために使用さ れます。しかし、ユーザやアプリケーションが状況によってはネットワークからの Run/Stop 制御を受け付けない 場合もあるため、デバイスによってはネットワークからの Run/Stop イベントを抑止できるオプションが用意され ています。NetCtrl リクエストに応答してデバイスがアトリビュート 15「CtrlFromNet」を 1 に設定した場合のみ、 ネットワークからの Run/Stop 制御が実際に行われます。

アトリビュート 15「CtrlFromNet」が 1 の場合、下の表で示すように、Run イベントや Stop イベントは Run1 と Run2 のアトリビュートの組み合わせで起動されます。

「CtrlFromNet」アトリビュートが 0 の場合は、Run イベントと Stop イベントはベンダー提供のローカル入力で 制御されなければなりません。

| Run1              | Run2              | トリガイベント | Run タイプ |
|-------------------|-------------------|---------|---------|
| 0                 | 0                 | Stop    |         |
| $0 \rightarrow 1$ | 0                 | Run     | Run1    |
| 0                 | $0 \rightarrow 1$ | Run     | Run2    |
| $0 \rightarrow 1$ | $0 \rightarrow 1$ | アクションなし |         |
|                   |                   | アクションなし |         |
| $1\rightarrow 0$  |                   | Run     | Run2    |
|                   | —∩                | Run     | Run1    |

表 5.6.1

重要:ローカルの Stop 信号と Run 信号は、ネットワークを介しての Stop/Run 制御によりオーバーライドしたりイ ンターロックすることができます。これらはベンダー固有の特性です。

<span id="page-29-0"></span>AC/DC Drive オブジェクトは、速度設定の加減速時間、トルク制御などのAC またはDC ドライブに特有の機能をモデル 化します。

#### 5.7.1 クラス

#### クラスサービス/ クラスアトリビュート

クラスサービス / クラスアトリビュートはありません。

#### 5.7.2 インスタンス

#### インスタンスサービス

Get\_Attribute\_Single (OEH), Set\_Attribute\_Single (10H) に対応しています。

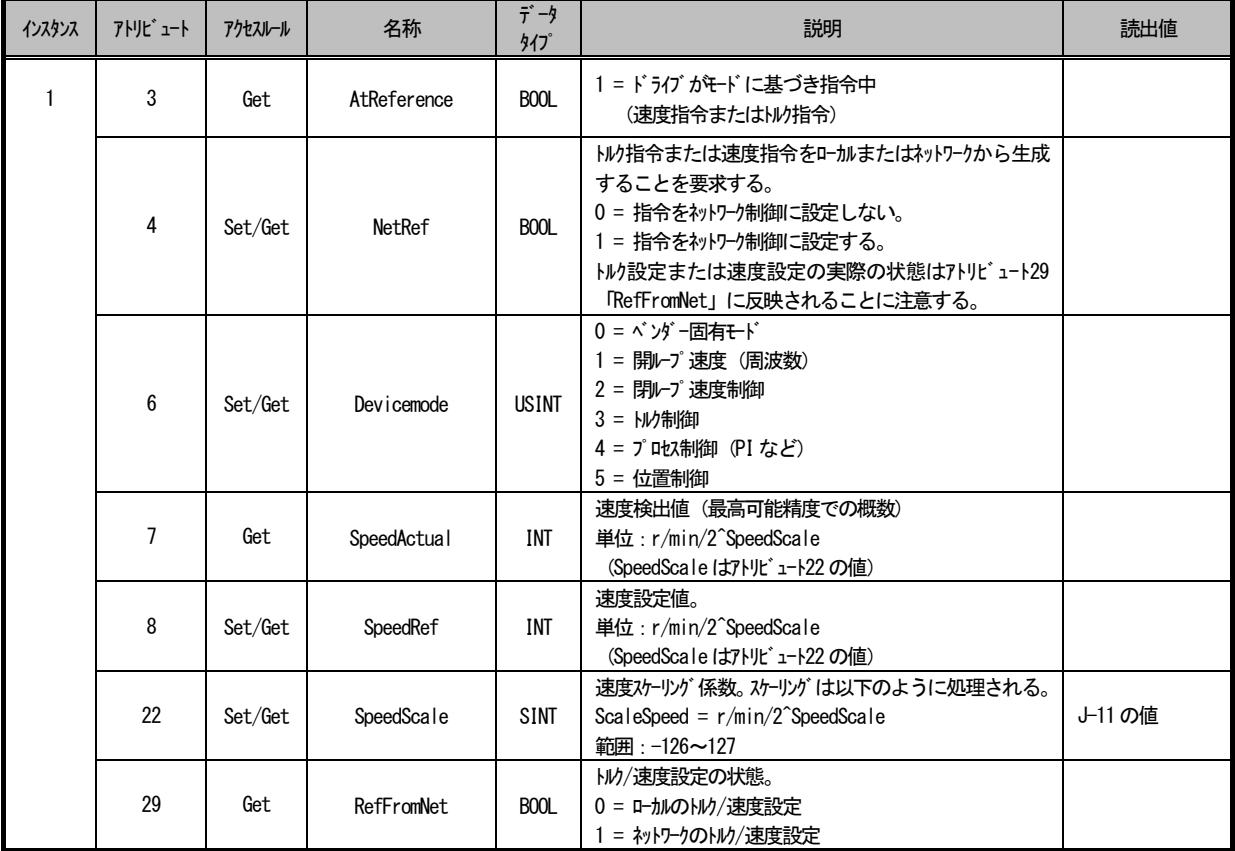

<span id="page-30-0"></span>TCP/IP Interfaceオブジェクトは、デバイスの TCP/IPネットワークインターフェースを設定する仕組みを提供します。

#### 5.8.1 クラス

#### クラスサービス

Get\_Attribute\_Single (OEH) に対応しています。

#### クラスアトリビュート

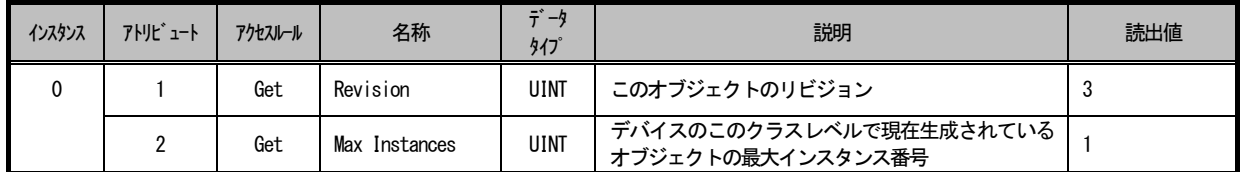

#### 5.8.2 インスタンス

#### インスタンスサービス

Get\_Attribute\_Single (OEH), Set\_Attribute\_Single (10H) に対応しています。

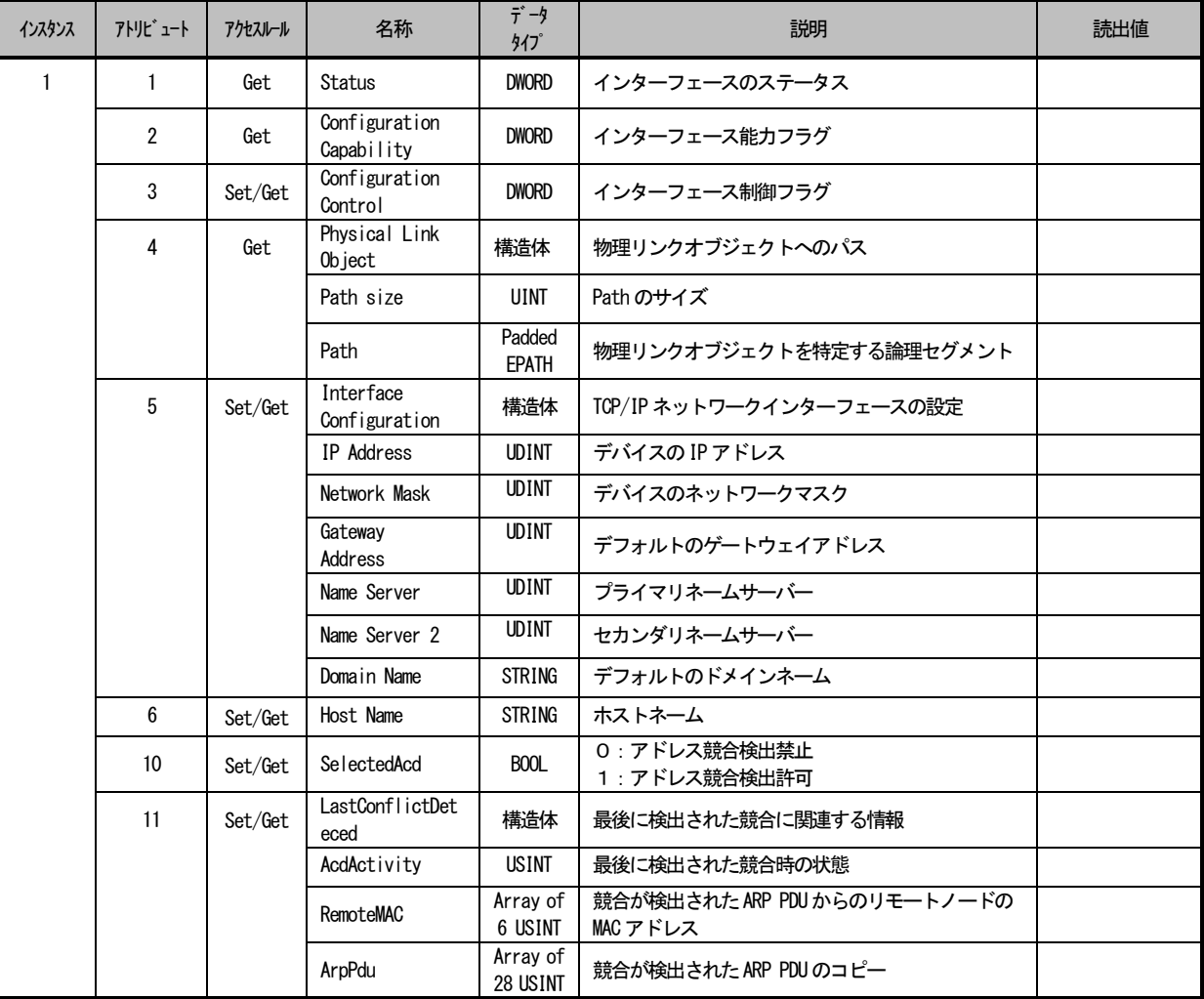

<span id="page-31-0"></span>Ethernet Link オブジェクトは、リンク固有のカウンタと IEEE802.3 通信インターフェースのステータス情報を保持し ます。

#### 5.9.1 クラス

#### クラスサービス

Get\_Attribute\_Single (OEH) に対応しています。

#### クラスアトリビュート

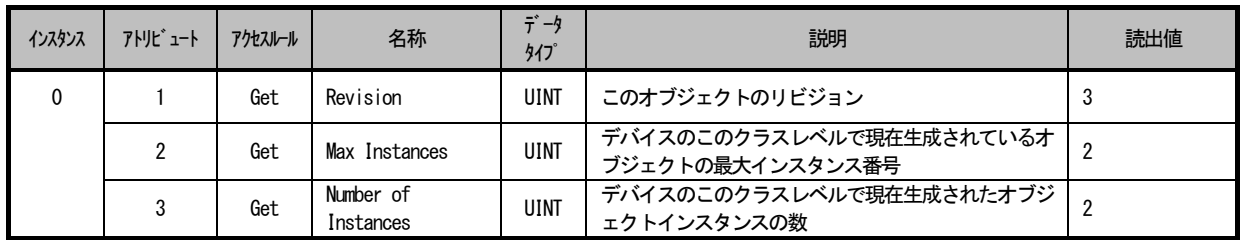

#### 5.9.2 インスタンス

#### インスタンスサービス

Get\_Attribute\_Single (OEH) に対応しています。

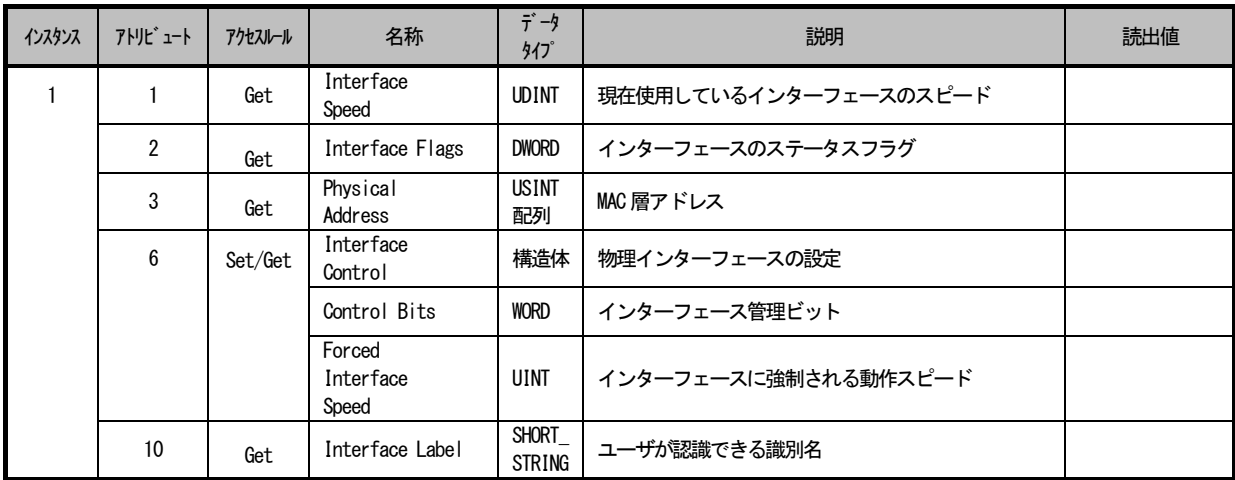

#### <span id="page-32-0"></span>5.10 VF66 Parameter Table オブジェクト (クラスコード:0x67)

VF66 Parameter Table オブジェクトは、インバータ本体のパラメータデータにアクセスするためのオブジェクトです。

#### 5.10.1 クラス

#### クラスサービス/ クラスアトリビュート

クラスサービス / クラスアトリビュートはありません。

#### 5.10.2 インスタンス

#### インスタンスサービス

Get\_Attribute\_Single (OEH), Set\_Attribute\_Single (10H)に対応しています。

#### インスタンスアトリビュート

インバータのパラメータに対するインスタンスアトリビュートついては別途お問い合わせください。

#### <span id="page-33-0"></span>5.11 VF66 Traceback Data オブジェクト (クラスコード:0x68)

VF66 Traceback Data オブジェクトは、インバータ本体のトレースバックデータを読み出すためのオブジェクトです。

#### 5.11.1 クラス

#### クラスサービス/ クラスアトリビュート

クラスサービス / クラスアトリビュートはありません。

#### 5.11.2 インスタンス

#### インスタンスサービス

Get Attribute Single (OEH) に対応しています。

#### インスタンスアトリビュート

#### インスタンス番号1:CH0 ~ インスタンス番号16:CH15

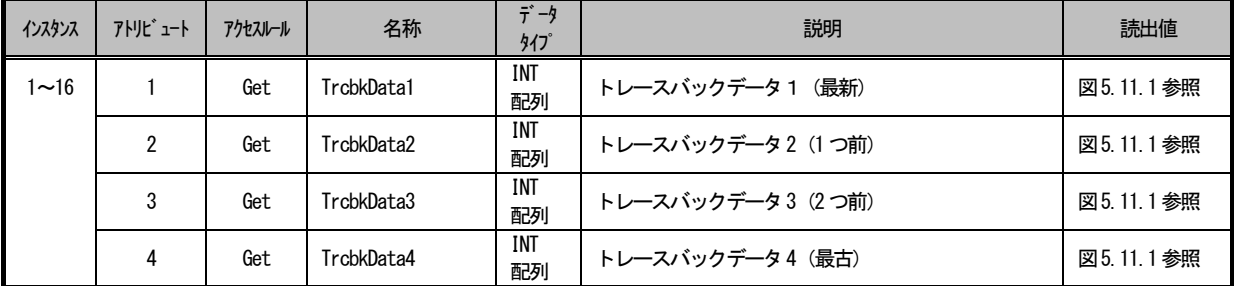

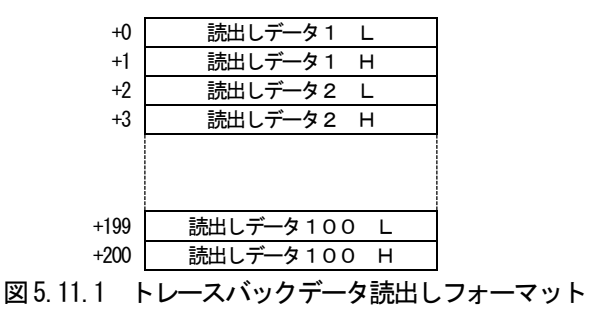

インスタンス番号17

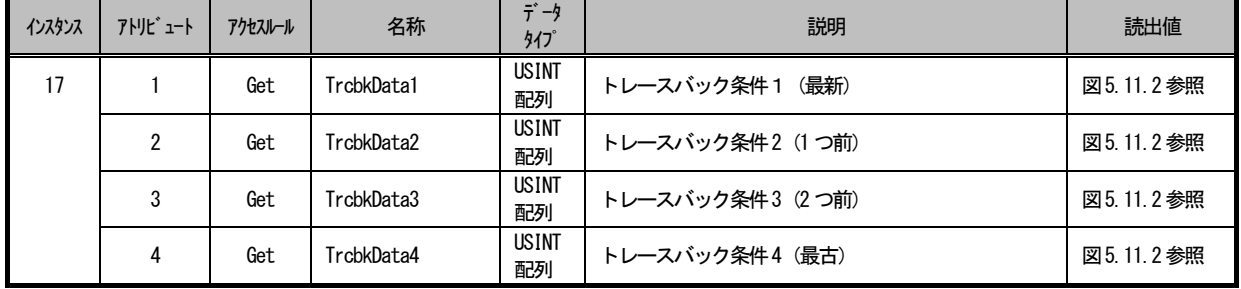

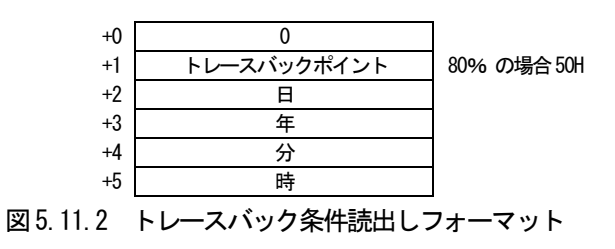

#### <span id="page-34-0"></span>5.12 VF66 Protection History オブジェクト (クラスコード:0x69)

VF66 Protection History オブジェクトは、インバータ本体の保護履歴を読み出すためのオブジェクトです。

#### 5.12.1 クラス

#### クラスサービス/ クラスアトリビュート

クラスサービス / クラスアトリビュートはありません。

#### 5.12.2 インスタンス

#### インスタンスサービス

Get Attribute Single (OEH) に対応しています。

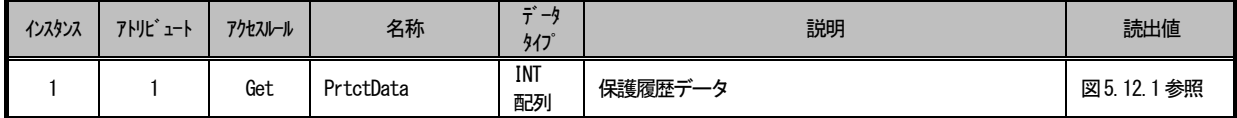

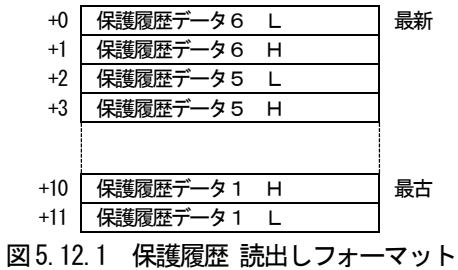

表5.12.1 保護履歴データ

| ビット        | 内容       | 内容の説明            |
|------------|----------|------------------|
| $0 \sim 7$ | 保護コード    | 表 5.12.2参照。      |
| 8,9        | インバータモード | $00:V/fE-K$      |
|            |          | 01: 誘導電動機ベクトルモード |
|            |          | 10: EDモータベクトルモード |
|            |          | 11:未使用           |
| 10, 11     | 未使用(不定)  |                  |
| 12         | 設定ブロック   | 0 : 第1設定ブロック     |
|            |          | 1:第2設定ブロック       |
| 13~15      | 未使用(不定)  |                  |

表 5.12.2 保護コード

| 保護<br>コード      | 保護内容           | 保護動作の説明                                                                          |  |
|----------------|----------------|----------------------------------------------------------------------------------|--|
| 1              | 過電流保護          | 出力電流の瞬時値がインバータ定格電流値の 3.58 倍以上で動作                                                 |  |
| $\overline{2}$ | IGBT 保護動作      | IGBT の過雷流、ゲート雷源低下(30kW 未満の機種のみ)                                                  |  |
| 3              | 非常停止A接点<br>0N  | 非常停止Aの入力接点がON状熊になると動作                                                            |  |
| 4              | 非常停止B接点<br>0FF | 非常停止Bの入力接点がOFF状態になると動作                                                           |  |
| 5              | GAC 異常         | GAC の保護検知時に動作 (GAC 使用機種のみ)                                                       |  |
| 6              | 直流部過電圧         | 直流部電圧が 400V (200V クラス) /800V (400V クラス) を超えた場合に保護                                |  |
| $\overline{7}$ | 過負荷保護          | 出力雷流実効値が、所定値以上を所定時間継続した場合に保護                                                     |  |
| 8              | DCCT 異常        | 以下の状態を10 電流制御周期連続で動作<br>停止中 : 各相の電流絶対値が定格電流の 30%以上<br>運転中:3 相電流総和絶対値が定格電流の 30%以上 |  |
| 9              | 始動渋滞           | 運転・寸動指令入力で10秒経過しても運転不能の場合に動作                                                     |  |
| 10             | 過速度保護          | モータ速度が過速度設定を超えた場合に動作                                                             |  |
| 11             | 過周波数保護         | 出力周波数が過周波数設定を超えた場合に動作                                                            |  |
| 12             | 不足雷圧(停雷)       | 運転中に直流雷圧が 180V(200V クラス)/360V(400V クラス)以下になると動作                                  |  |
| 13             | 過トルク保護         | 出力トルクが所定値以上を所定時間継続した場合に動作(過トルク保護動作ON時)                                           |  |
| 14             | ユニット過熱         | IGBT の温度が所定値以上になると動作(30kW 未満の機種のみ)                                               |  |
| 15             | 記憶メモリ異常        | 電源投入時、EEPROM記憶の設定データのサム値が不一致の場合に動作                                               |  |
| 16             | オプションエラー       | 通信オプション使用(J-00)ON時に通信オプション動作不良の場合に動作                                             |  |
| 17             | センサレス始動エラー     | 始動時の位相検出を失敗した場合に動作                                                               |  |
| 18             | 通信タイムアウト       | 通信オプション~通信マスタ局間の通信異常の場合に動作                                                       |  |
| 19             | 速度制御エラー        | 速度制御異常検出(F-08) ON時、モータ速度と指令値(速度制御入力)との偏差が設定値<br>を超えた場合に動作                        |  |
| 20             | モータ過熱          | 温度検出オプション使用でモータ過熱選択ON時、モータ温度が150℃を超えた場合に動作                                       |  |
| 21             | 充雷抵抗渦熱         | 充雷抵抗の温度が上昇した状態が 0.5 秒間継続した場合に動作(7.5kW 以下の機種)                                     |  |
| 22             | FCL動作          | 瞬時雷流リミット(FCL)が連続して 15 秒(0Hz 付近では 2 秒) 間継続した場合に動作                                 |  |
| 23             | 設定エラー          | 定数演算でオーバフローを生じている状態で運転開始した時に動作                                                   |  |
| 24             | 欠相             | 断線検知状態が2秒間継続した場合に動作                                                              |  |
| 25             | CPU 異常処理       | 制御電源の瞬間低下などにより CPU が異常処理を行った場合に動作                                                |  |
| 26             | ファン故障          | 冷却ファンが故障した場合に動作(11kW~22kWの機種のみ)                                                  |  |
| 27             | PGエラー          | 電気位相で 2 周期分以上回転しても PG の U.V.W 信号に変化ない場合か、機械位相で 2<br>回転以上しても PG の Z 信号入力が無い場合に動作  |  |
| 28             | センサ異常          | PG または電流センサ異常の検知が電流制御周期 20 回連続した場合に動作                                            |  |
| 29             | 外部故障1          | 多機能入力の外部故障1が入力された時に動作                                                            |  |
| 30             | 外部故障2          | 多機能入力の外部故障2が入力された時に動作                                                            |  |
| 31             | 外部故障3          | 多機能入力の外部故障3が入力された時に動作                                                            |  |
| 32             | 外部故障4          | 多機能入力の外部故障4が入力された時に動作                                                            |  |

※VF66インバータ本体の取扱説明書も併せてご参照ください。

。<br>※保護コード33以降は、GACの保護検知を示し、GAC使用機種のみとなります。対応するVF66インバータ機種の取扱説明書 をご参照ください。

#### <span id="page-36-0"></span>5. 13 VF66 Monitor Data オブジェクト (クラスコード:0x6A)

VF66 Monitor Data オブジェクトは、インバータ本体のモニタデータを読み出すためのオブジェクトです。

#### 5.13.1 クラス

#### クラスサービス/ クラスアトリビュート

クラスサービス / クラスアトリビュートはありません。

#### 5.13.2 インスタンス

#### インスタンスサービス

Get Attribute Single (OEH) に対応しています。

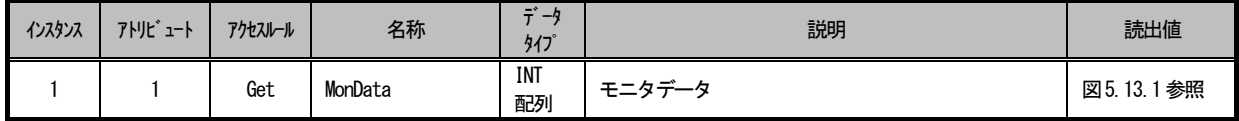

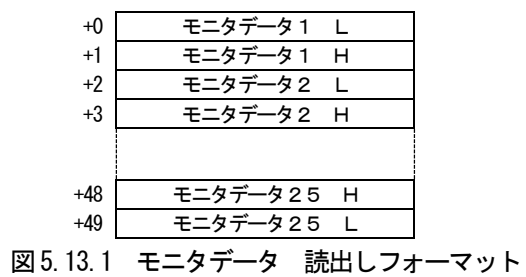

表5.13.1 モニタデータ一覧

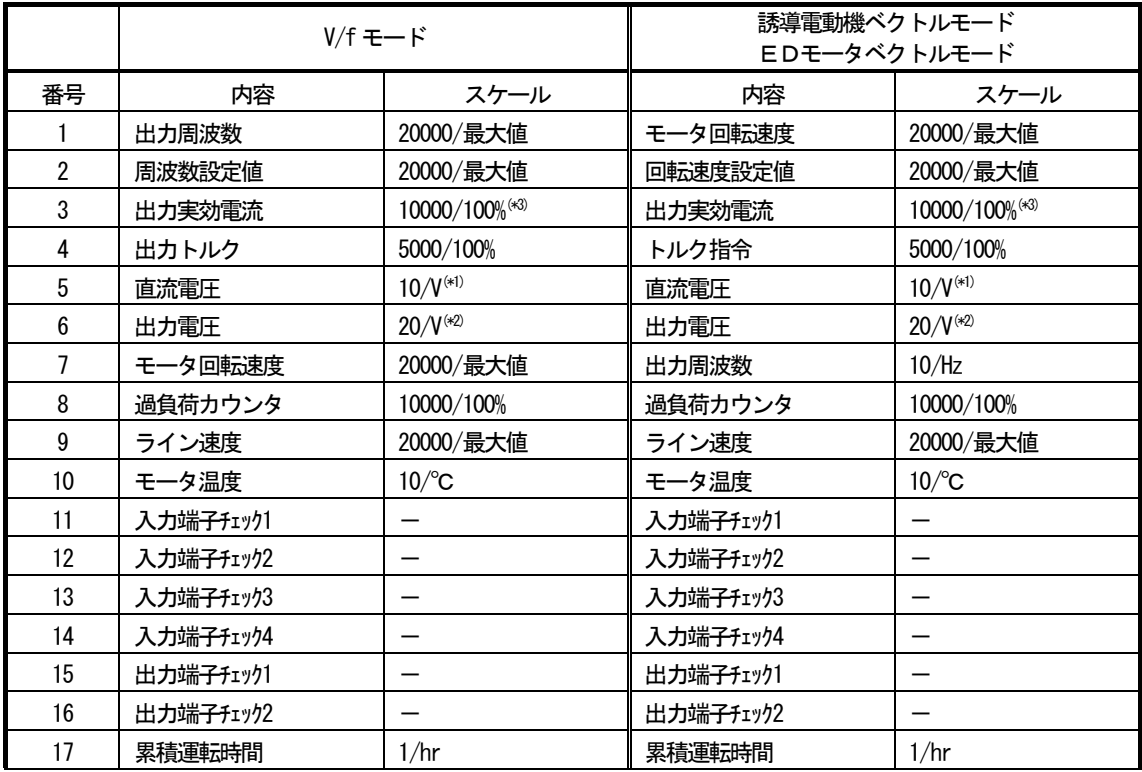

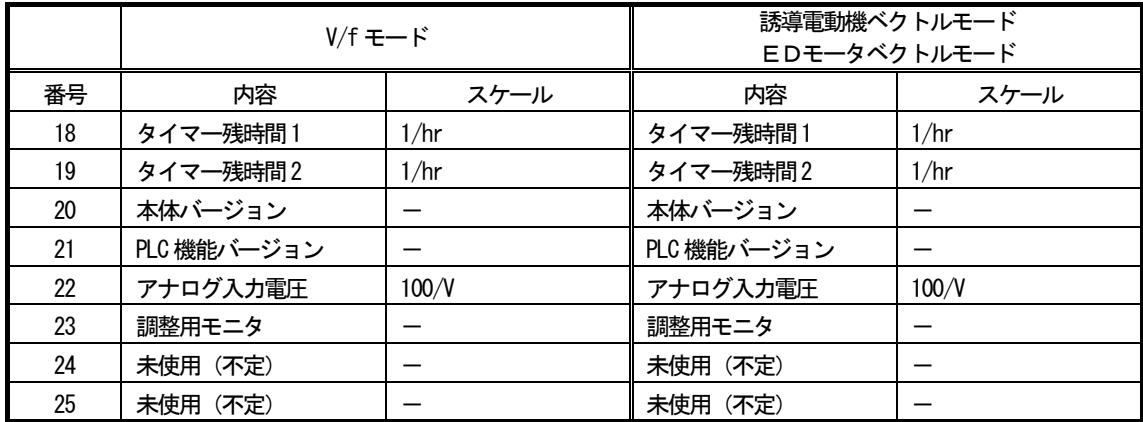

\*1:400V系時のスケールは5/Vとなります。

\*2:400V系時のスケールは10/Vとなります。

<sup>\*3:100%</sup>の値は、インバータ定格電流(A)に下表に示すゲインを乗じた値となります。インバータ定格電流については、VF6 6インバータ本体の取扱説明書をご参照ください。

# <span id="page-38-0"></span>第6章 ステータスコード

以下の表に、Error Response メッセージの General Status(一般ステータス)フィールドに示されるステータス コードを示します。

| エラーコード<br>(16 進数) | ステータス名                                | 説明                                                                                                    |
|-------------------|---------------------------------------|----------------------------------------------------------------------------------------------------|
| $00\,$            | <b>Success</b>                        | 指定されたオブジェクトによるサービスの実行が成功した。                                                                                    |
| 01                | Connection failure                    | コネクション関連サービスが connection path において失敗した。                                                                        |
| 02                | Resource unavailable                  | オブジェクトがリクエストしたサービスを実行するのに必要なリソー<br>スがなかった。                                                                     |
| 03                | Invalid parameter value               | この状態に対してどの値を使用すればいいかについては、ステータス<br>コード20 (16 進数) を参照。                                                          |
| 04                | Path segment error                    | パスセグメント識別子またはセグメント構文を、処理ノードは理解で<br>きなかった。Path segment error が発生すると、パス処理は停止する。                                  |
| 05                | Path destination unknown              | パスが、未知または処理ノードに含まれていないオブジェクトクラス、<br>インスタンス、または構造体エレメントを参照している。Path<br>destination unknown エラーが発生すると、パス処理は停止する。 |
| 06                | Partial transfer                      | 期待されるデータの一部分のみが送信された。                                                                                          |
| 07                | Connection lost                       | メッセージ送信用コネクションが失われた。                                                                                           |
| 08                | Service not supported                 | 要求されたサービスが実装されていなかった。または、このオブジェ<br>クトクラス/インスタンスに定義されていなかった。                                                    |
| 09                | Invalid attribute value               | 無効なアトリビュートデータが検出された。                                                                                           |
| 0A                | Attribute list error                  | Get Attribute List または Set Attribute List レスポンス内のアト<br>リビュートが、ゼロ以外のステータスだった。                                   |
| 0B                | Already in requested<br>mode/state    | オブジェクトが、すでにサービスで要求されたモード/状態だった。                                                                                |
| $_{0c}$           | Object state conflict                 | オブジェクトは、現在の状態では要求されたサービスを実行できない。                                                                               |
| OD                | Object already exists                 | 作成要求されたオブジェクトのインスタンスがすでに存在していた。                                                                                |
| 0E                | Attribute not settable                | 変更不可能なアトリビュートを変更するリクエストを受け取った。                                                                                 |
| 0F                | Privilege violation                   | 許可/特権の照合に不合格だった。                                                                                               |
| 10                | Device state conflict                 | デバイスは、現在のモード/状態では要求されたサービスを実行できな<br>い。                                                                         |
| 11                | Reply data too large                  | レスポンスバッファへ送信されたデータが、レスポンスバッファの割<br>り当てサイズよりも大きい。                                                               |
| 12                | Fragmentation of a primitive<br>value | サービスは、プリミティブデータ値をフラグメントする処理 (例: REAL<br>データタイプを分割する)を指定した。                                                     |
| 13                | Not enough data                       | サービスが、指定処理を実行するのに十分なデータを提供しなかった。                                                                               |
| 14                | Attribute not supported               | リクエストに指定されたアトリビュートはサポートされていない。                                                                                 |
| 15                | Too much data                         | サービスが期待より多くのデータを提供した。                                                                                          |
| 16                | Object does not exist                 | 指定したオブジェクトがデバイス内に存在しない。                                                                                        |

表 6.1 一般ステータスコード

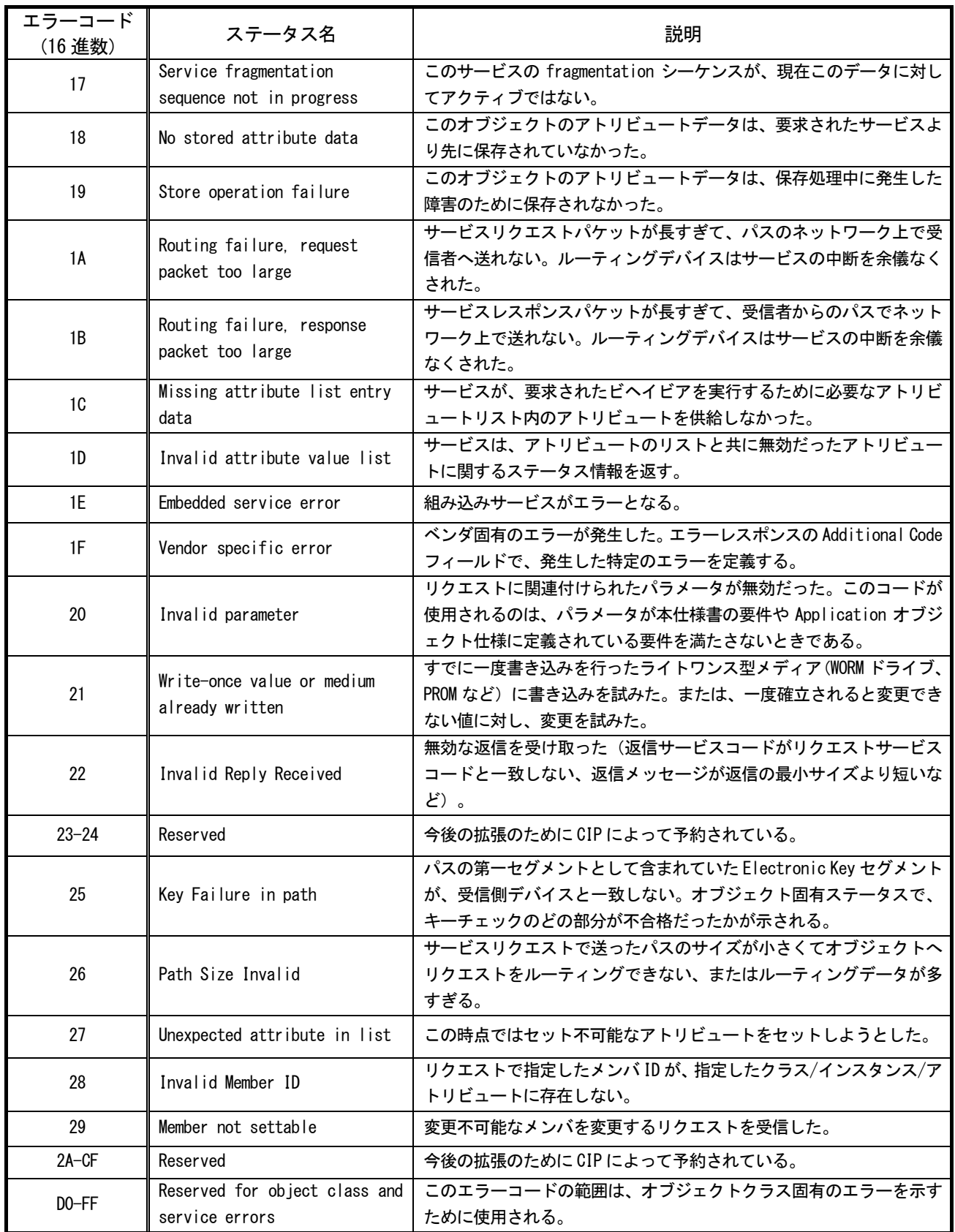

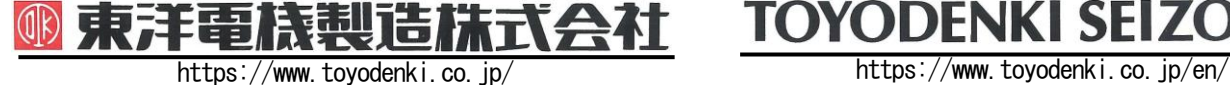

本 社 東京都中央区八重洲一丁目 4-16(東京建物八重洲ビル) 〒103-0028 HEAD OFFICE: Tokyo Tatemono Yaesu Bldg, 1-4-16 Yaesu, Chuo-ku,

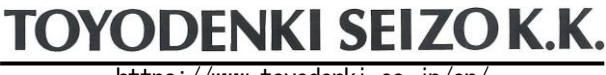

産業事業部 TEL.03(5202)8132~6 FAX.03(5202)8150 TOKyo, Japan Tokyo, Japan ZIP CODE 103-0028 TEL: +81-3-5202-8132 - 6 FAX: +81-3-5202-8150

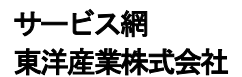

https://www.toyosangyou.co.jp/ 本 社 東京都大田区大森本町一丁目6-1(大森パークビル) 〒143-0011 TEL.03(5767)5781 FAX.03(5767)6521

なお、この「取扱説明書」の内容は、製品の仕様変更などで予告なく変更される場合があります。 ご購入の機種に同梱されている「取扱説明書」の内容と、当社ホームページに掲載されている「取扱説明書」の内容と異なる場合があ りますのでご了承ください。最新の「取扱説明書」については、当社ホームページよりご覧ください。

TIM030[B]\_20190617